# **PLC- CONTROLADOR LOGICO PROGRAMABLE.**

## **1.1 Definición.**

Es un dispositivo electrónico programable por el usuario y que esta destinado a gobernar, dentro de un entorno industrial, máquinas o procesos lógicos y/o secuenciales.

## **1.2 Funciones del PLC.**

· Reemplazar la lógica de relés para el comando de motores, máquinas, cilindros neumáticos e hidráulicos, etc...

- · Reemplazar temporizadores y contadores electromecánicos.
- · Efectuar procesos de control de lazo abierto y/o cerrado.
- · Actuar como interfase computador proceso de fabricación.
- · Efectuar diagnóstico de falla y alarma.
- · Control y comando de tareas repetitivas, que pueden ser peligrosas para los operarios.
- · Regulación de los aparatos que estén situados en ambientes peligrosos.
- · Regulación de aparatos remotos desde un punto de la fábrica

# **1.3 Descripción.**

Un autómata programable se compone de cuatro subgrupos principales:

- · Procesador (CPU).
- · Entradas.
- · Salidas.
- · Memoria.

*Fuente: PLC Introducción a la programación de autómatas según Norma IEC 61131-3 Manual de Curso Centro de Formación Técnica Schneider Electric Argentina* 

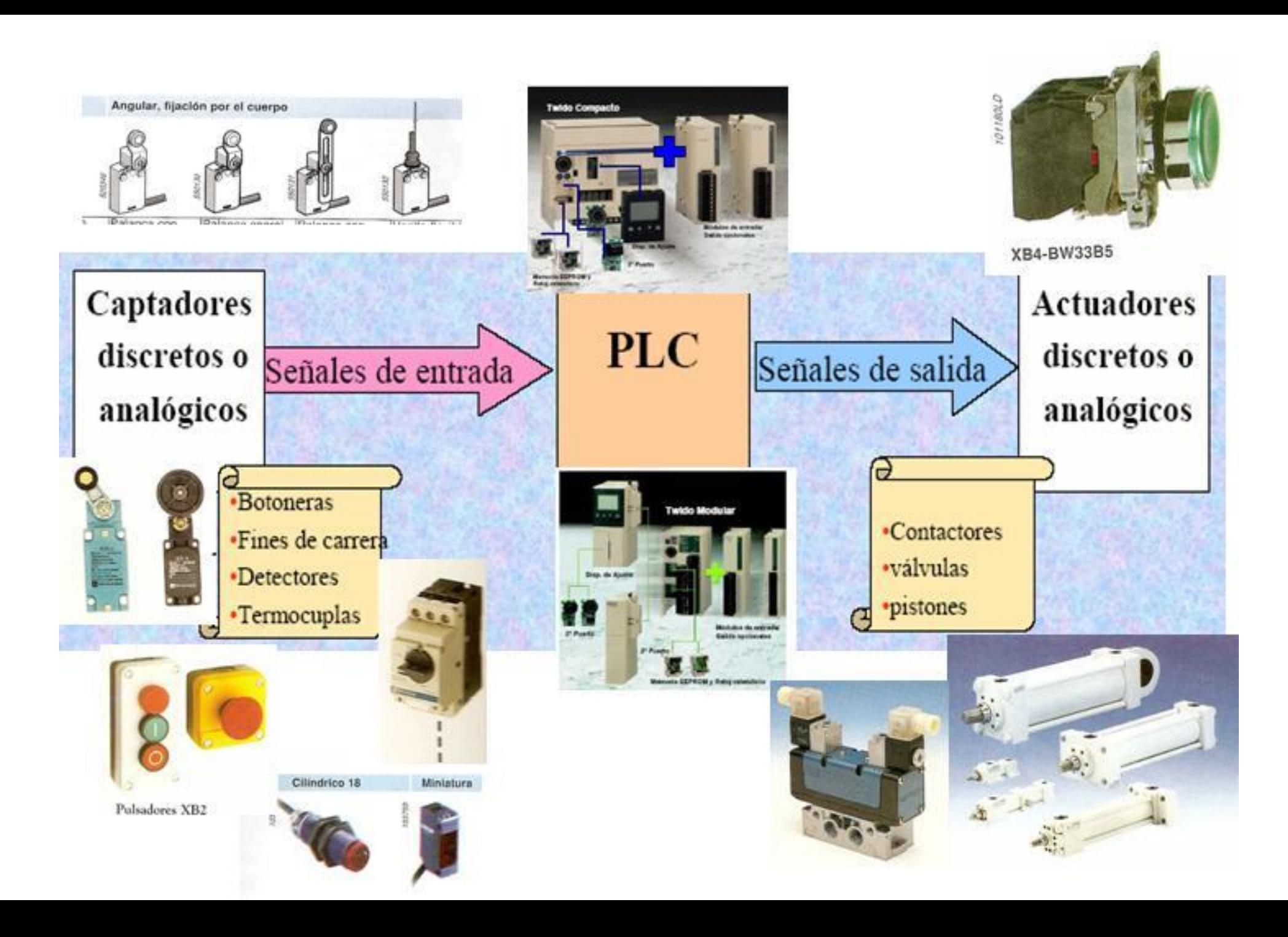

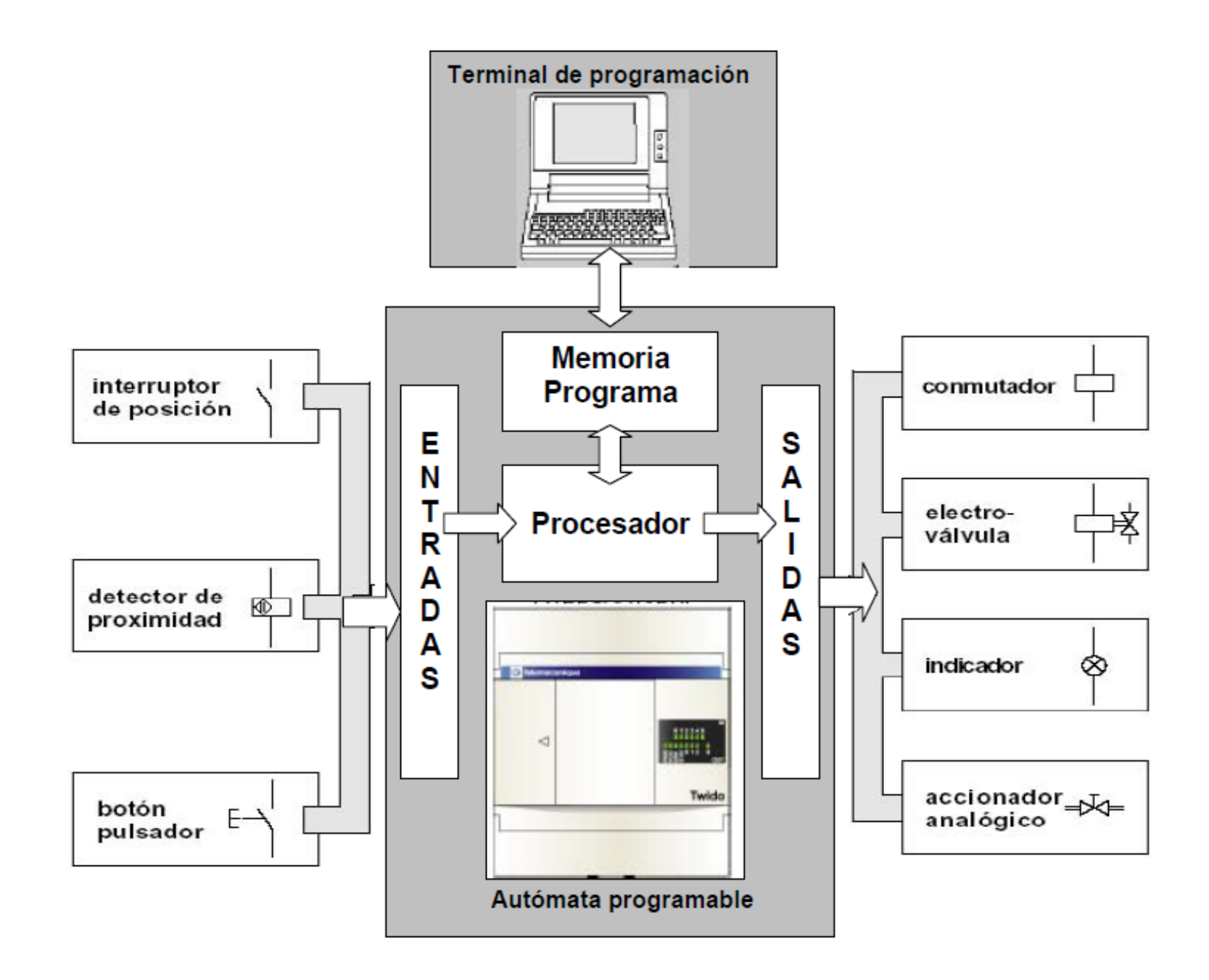

## **1.3.1 Procesador (CPU : Unidad Central de Proceso)**

Recibe, interpreta y ejecuta las instrucciones del programa en curso

## **1.3.2 Módulos de entradas / salidas.**

Cumplen la función de conectar el equipo con el mundo exterior. Todas las señales provenientes del campo son informadas a la CPU luego de ser captadas por los módulos de entradas.

A su vez las ordenes generadas por la CPU son comunicadas a los elementos del proceso bajo control a través de los módulos de salidas.

## **1.3.3 Memoria.**

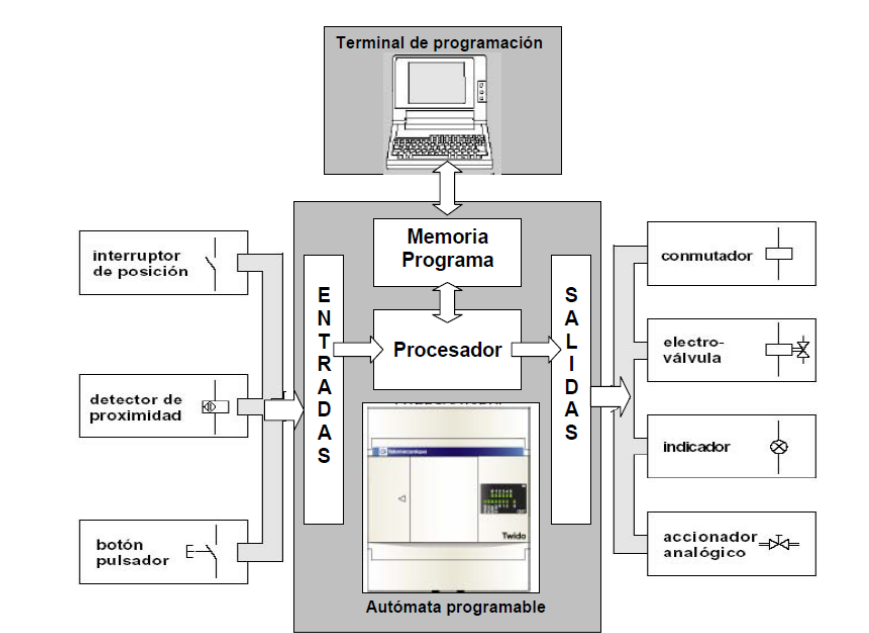

La memoria es la que contiene tanto el programa a ejecutar, como los datos generados por el programa en curso. Existen diferentes tipos de memoria, a continuación detallamos las más usadas:

· **RAM (Random Access Memory):** Es posible direccionar cualquier punto o dato almacenado en la memoria, por eso se la llama de acceso aleatorio. Son accesibles en lectura y escritura. Este tipo de memoria es volátil, es decir, la información almacenada en esta se pierde al quitarle la alimentación.

· **ROM (Read Only Memory):** Esta memoria es accesible únicamente en lectura, los datos guardados en ellas son grabados por el fabricante. Es también de acceso aleatorio y no es volátil.

· **PROM (Programmable Read Only Memory):** Esta memoria tiene las mismas características de la ROM, pero es grabada por el usuario. Esta programación puede efectuarse solamente una vez.

· **EPROM (Erasable Programmable Read Only Memory):** Esta memoria suma a las características de la PROM, la posibilidad de ser borrada por el usuario, exponiéndola a una fuente de luz ultravioleta.

· **EEPROM (Electrically Erasable Programmable Read Only Memory):** Estas memorias se diferencian de las EPROM en que el borrado se realiza con impulsos eléctricos.

Los PLC en general cuentan con dos memorias, una RAM y una EEPROM. La RAM contiene el programa a ejecutar y los datos generados por éste. La EEPROM contiene una copia de seguridad, que sirve de respaldo al programa guardado en la RAM. Si el PLC detecta que se borró el programa en RAM, automáticamente recupera la copia, y empieza a ejecutarlo.

## **1.3.4 Accesorios de Automatismos.**

Existen otros elementos dentro y fuera del PLC que debemos mencionar:

· Módulo de alimentación: puede ser en AC o DC.

· Módulos de extensión: permite ampliar la capacidad de E/S del PLC.

· Terminal de Programación: Permite crear, configurar transferir el programa de usuario, poner en marcha el automatismo, realizar la depuración del programa, etc.

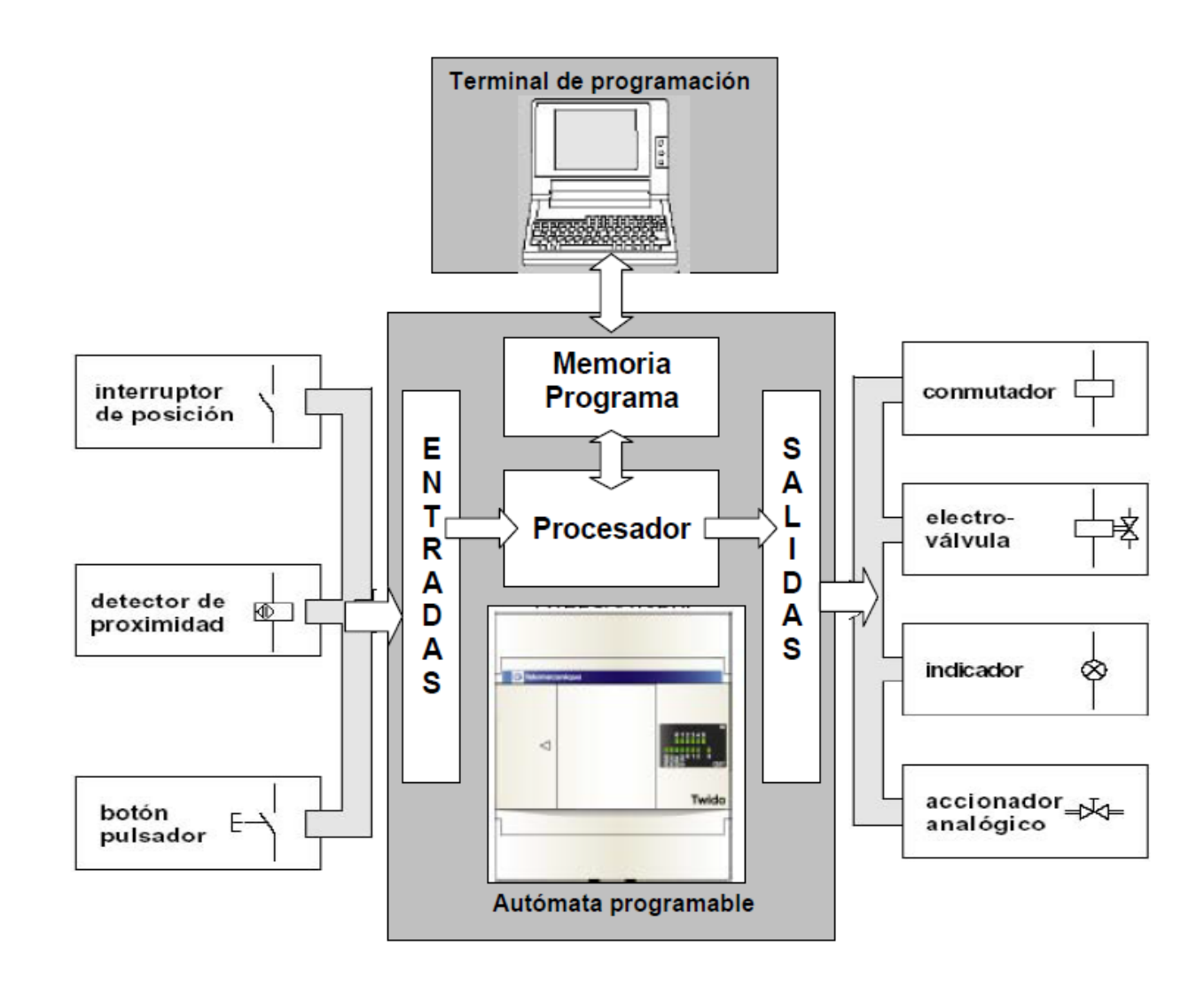

La elección de un modelo u otro de autómata vendrá dada por la tipología y complejidad de la aplicación que se desea automatizar.

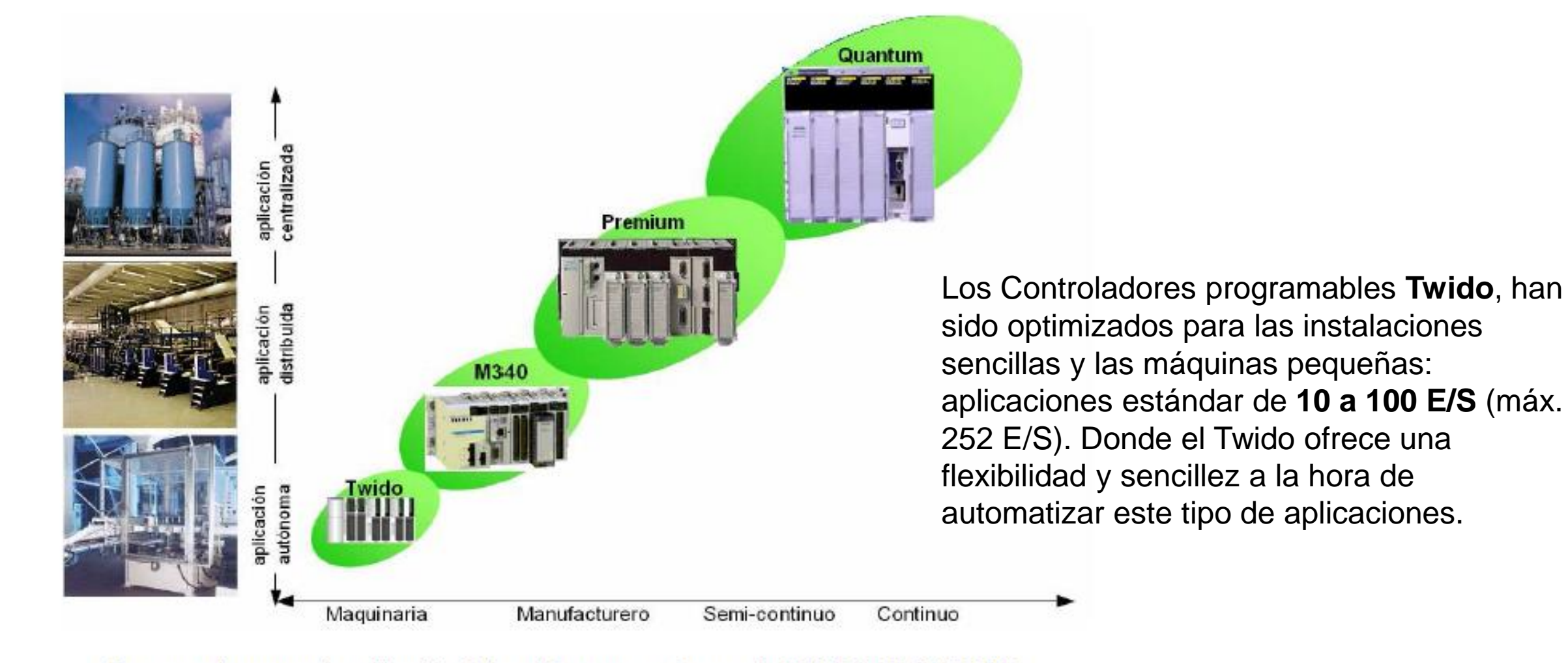

Esquema de campo de aplicación de los diferentes autómatas de SCHNEIDER ELECTRIC

# **2.- HARDWARE TWIDO.**

## **2.1 Presentación del producto.**

El autómata Twido surge del desarrollo conjunto entre Modicon y Telemecanique, marcas de Schneider Electric y especialistas en autómatas programables industriales (PLC).

Dedicado a la automatización de instalaciones industriales simples y de máquinas pequeñas, Twido se encuentra disponible en dos versiones: **Compacto** y **Modular**, que comparten opcionales, extensiones de E/S y el software de programación, otorgándole máxima flexibilidad y simplicidad de uso.

De dimensiones reducidas y con una puesta en marcha muy sencilla, dispone de dos formas de programación:

a) el lenguaje lista de instrucciones «list»

b) lenguaje a contactos «ladder».

Twido permite además la creación de páginas GRAFCET, facilitando la programación de procesos secuenciales.

La programación se efectúa con la ayuda de una PC, con el software TwidoSoft o Twido Suite.

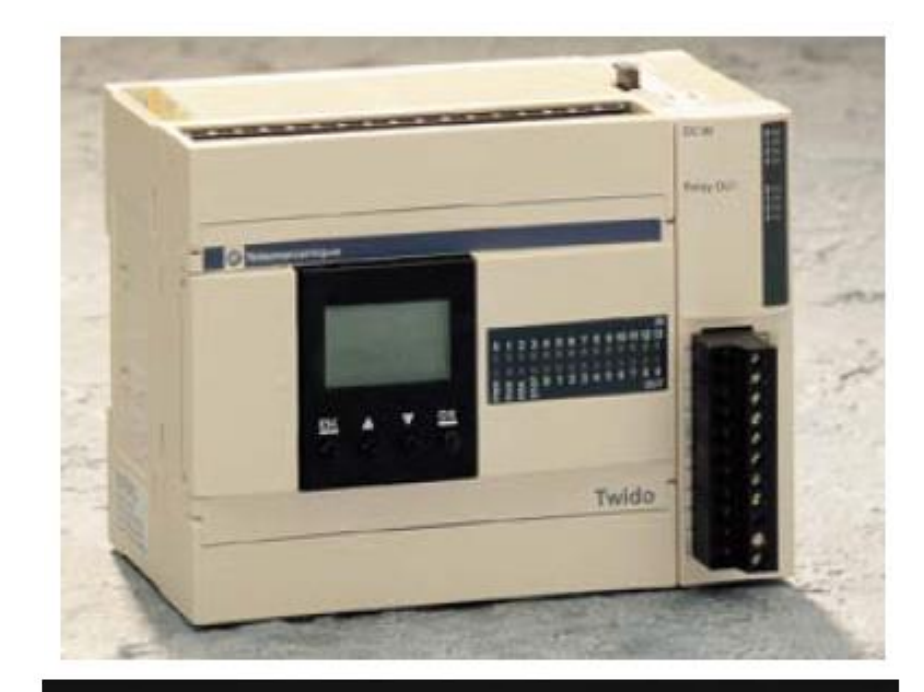

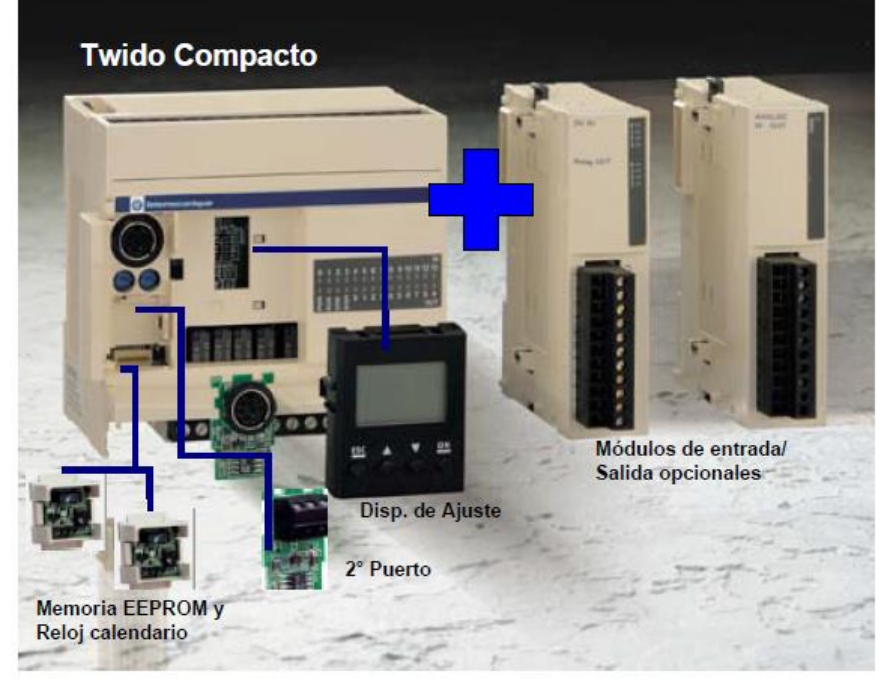

#### Twido compacto.

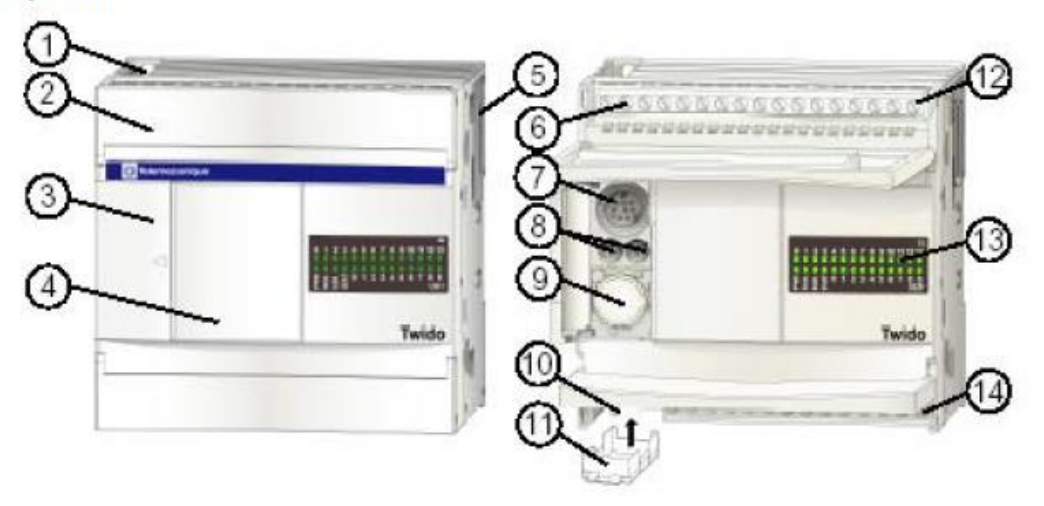

#### **Twido Modular.**

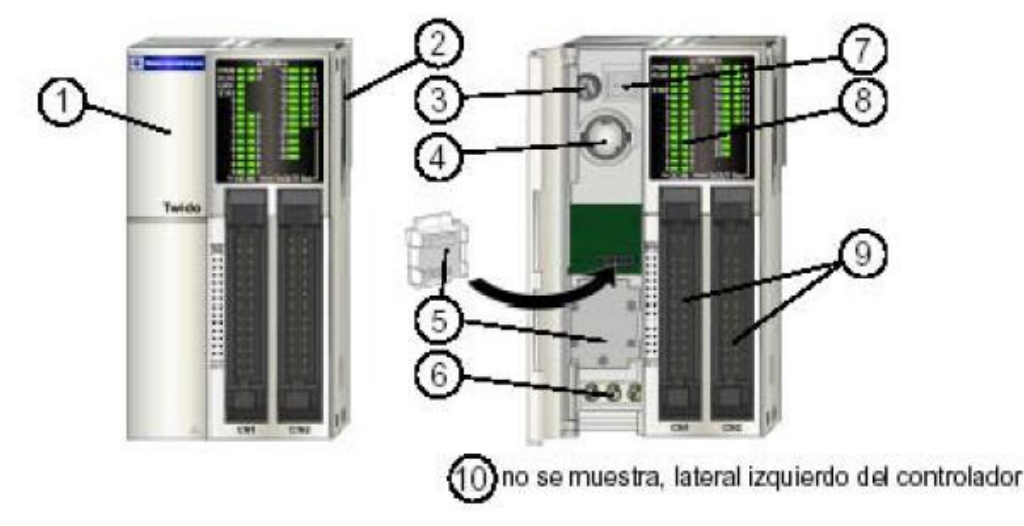

#### Referencias:

- Orificio de montaje.
- Cubierta de terminales. 2.
- $3<sub>1</sub>$ Tapa con bisagra.
- Cubierta extraíble del conector de visualización del operador. 4.
- Conector de ampliación sólo en el controlador TWDLCAA24DRF.
- Terminales de alimentación de sensores. 6.
- 7 Puerto serie 1
- Potenciómetros analógicos TWDLCAA10DRF y TWDLCAA16DRF tienen uno. 8.
- 9. Conector de puerto serie 2 TWDLCAA10DRF no tiene ninguno.
- 10. Terminales de fuentes de alimentación de 100 a 240 V CA.
- 11. Conector de cartuchos ubicado en la parte inferior del controlador.
- 12. Terminales de entrada.

13. LED.

14. Terminales de salida.

#### Referencias.

- 1. Tapa con bisagra.
- 2. Conector de ampliación.
- Potenciómetro analógico. 3.
- 4. Puerto serie 1.
- Cubiertas de los cartuchos. 5.
- 6. Terminales de fuente de alimentación de 24 V CC.
- 7. Conector de entrada de tensión analógica.
- 8. LED.
- Terminales de E/S. 9
- 10. Conector de comunicaciones.

La gama de controladores programables compactos Twido ofrece una solución **"todo en uno"** con unas dimensiones reducidas, lo que permite reducir el tamaño de las consolas o de los cofres en las aplicaciones donde el espacio ocupado resulta primordial. Los controladores de tipo compacto tiene integradas en el mismo cuerpo las entradas y salidas, este dependerá del modelo, pudiendo elegir: **10 E/S**, **16 E/S**, **24 E/S** y **40 E/S**. Los controladores de **24 E/S** y **40 E/S** admiten módulos de ampliación que nos confieren una mayor flexibilidad a la hora de elegir el tipo de controlador.

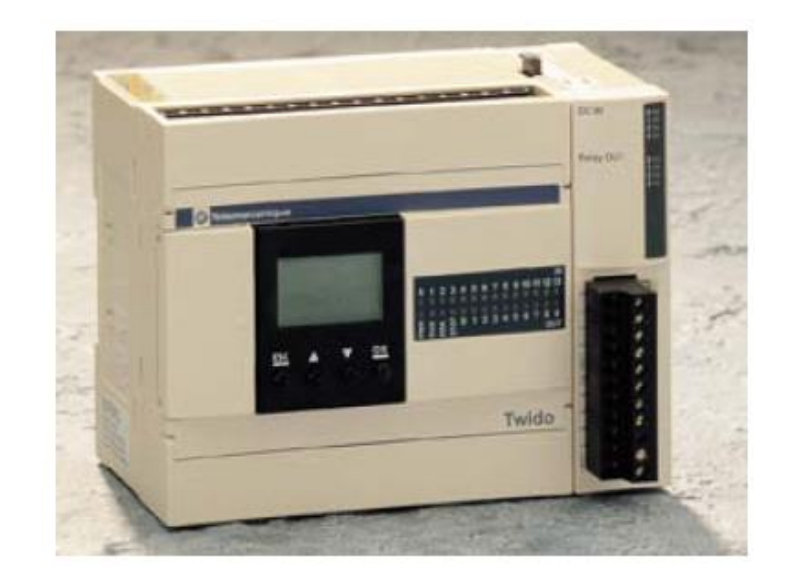

En los controladores de **24 E/S** es posible colocar hasta **4 módulos** de ampliación y en los de **40 E/S**  hasta **7 módulos**, dependiendo siempre de que no se supere los límites de consumo de potencia, este se puede controlar a través del software **TwidoSuite**.

Dependiendo del tipo de módulo de ampliación se puede llegar hasta **152 E/S** con el controlador de **24 E/S** y hasta **264 E/S** como máximo con el de **40 E/S**.

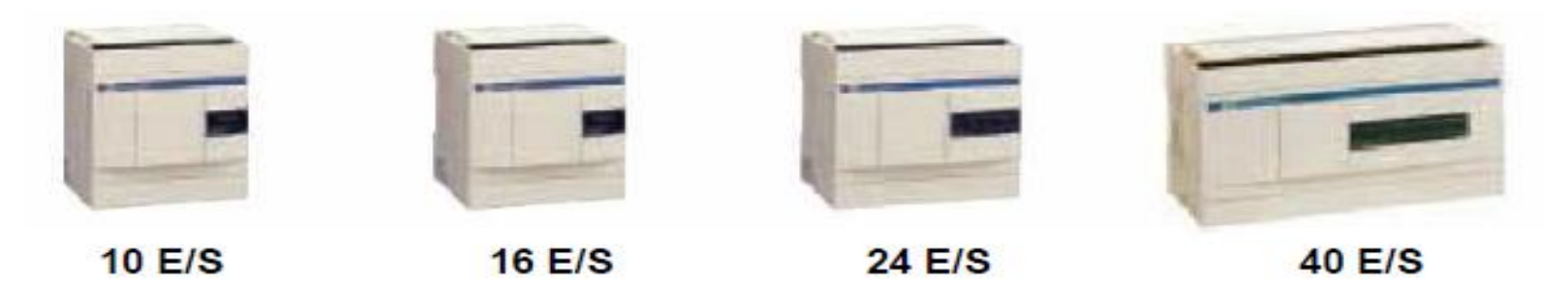

Gama de controladores Twido compactos

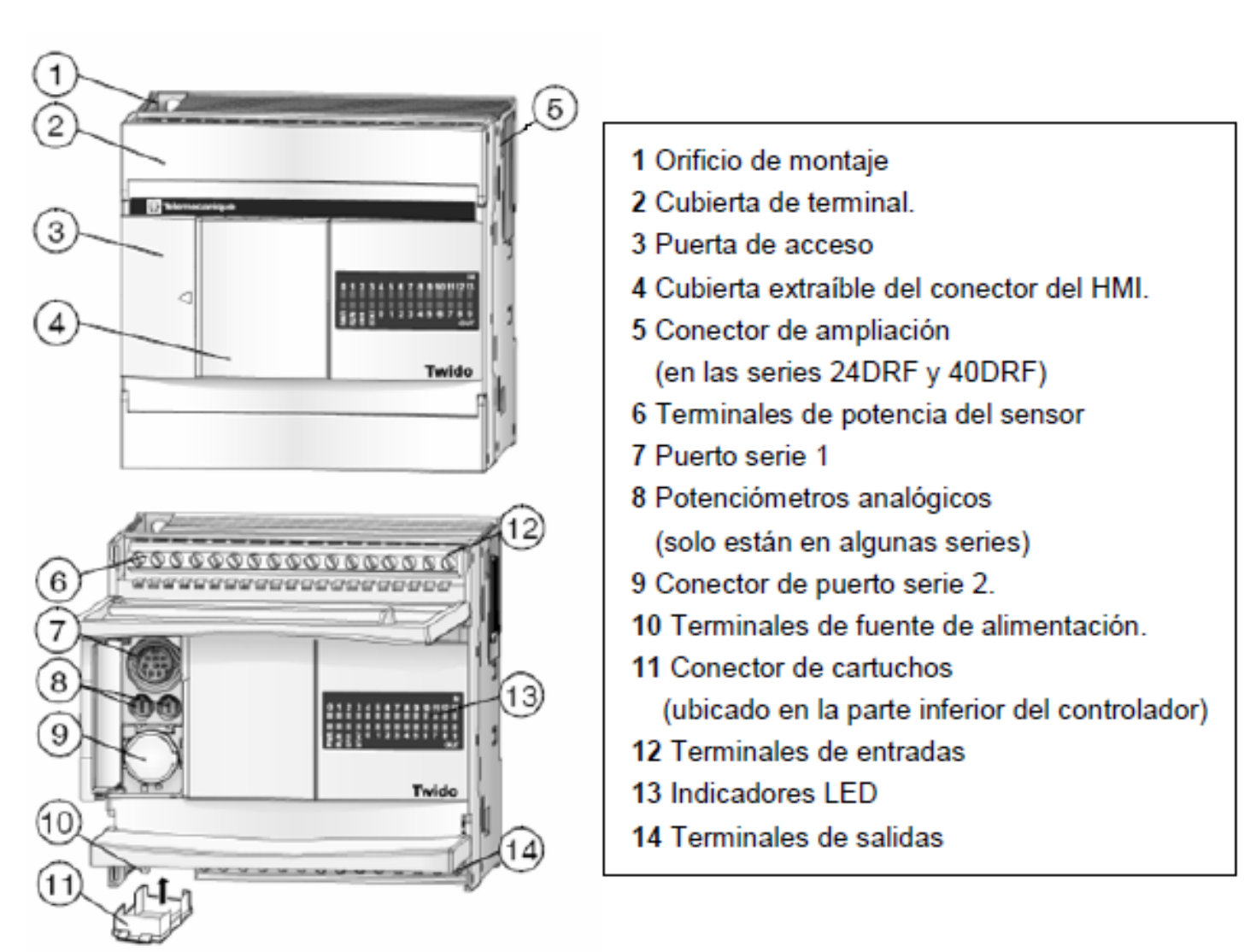

Partes de un controlador compacto

Los controladores Twido compactos ya tienen integrada la fuente de alimentación y utilizan: Una alimentación de corriente alterna comprendida entre **100 y 240 Vca** (que garantiza la alimentación **24 Vcc** de los captadores), o una alimentación de corriente continua comprendida entre 19,2 y 30 Vcc (prever una alimentación auxiliar externa tipo Phaseo para la alimentación de los captadores).

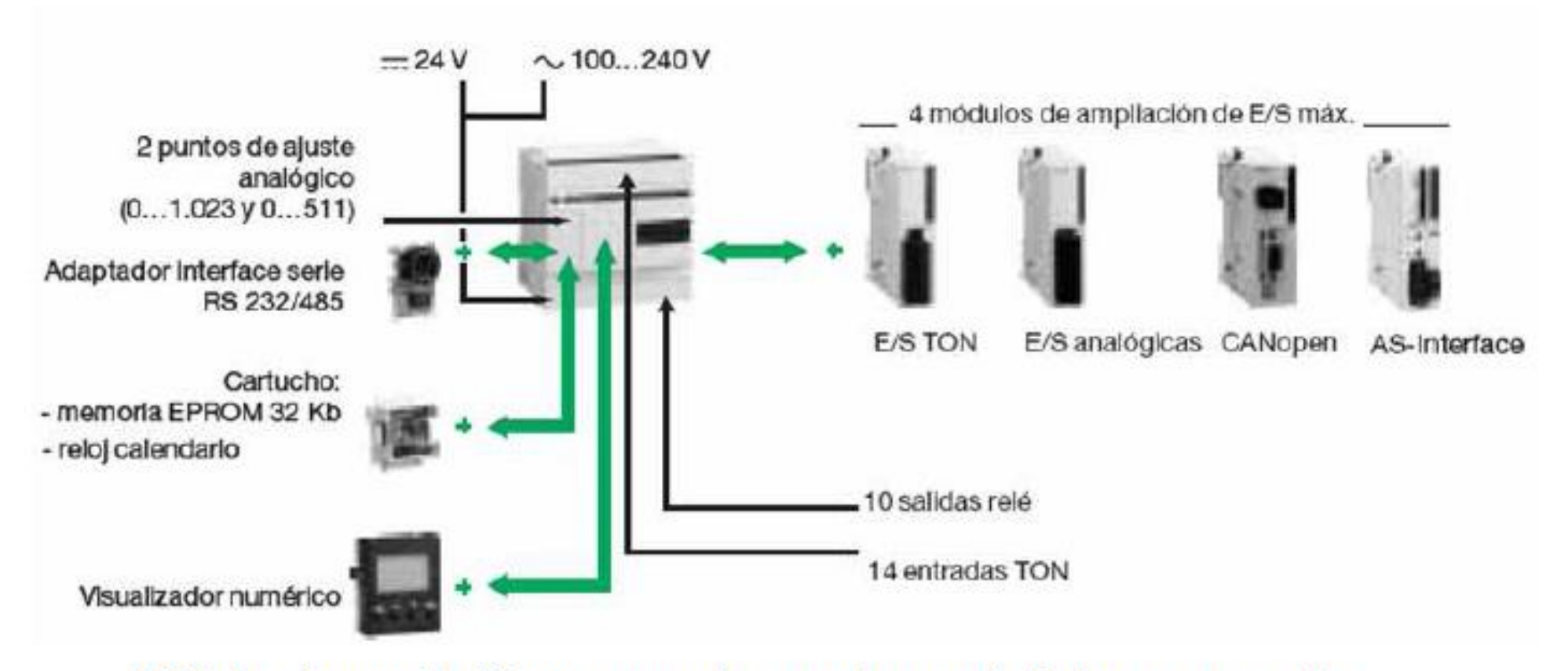

Módulos de ampliación y accesorios para los controladores compactos

### **2.1.2 Twido Modular.**

Para soluciones hechas a medida, maximizando la eficiencia de las máquinas, el Twido modular está disponible en dos tallas: 20 y 40 E/S. La alimentación del modelo modular es en 24 Vcc, y posee entradas de 24 Vcc y salidas transistores, a relés o mixtas (transistores + relé). Además, cada Twido modular trae de base una entrada analógica de 0 a 10 Vcc.

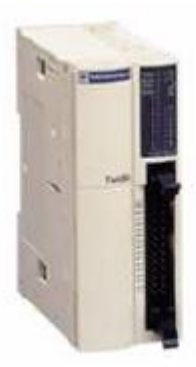

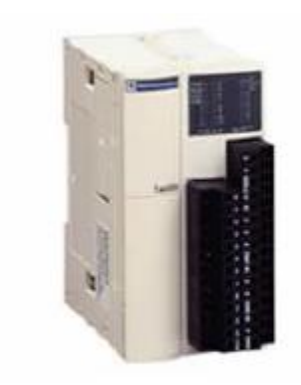

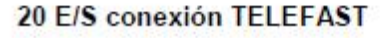

20 E/S conexión Bornero

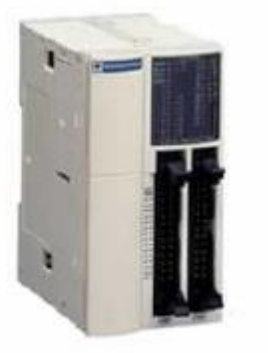

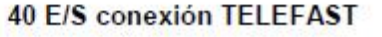

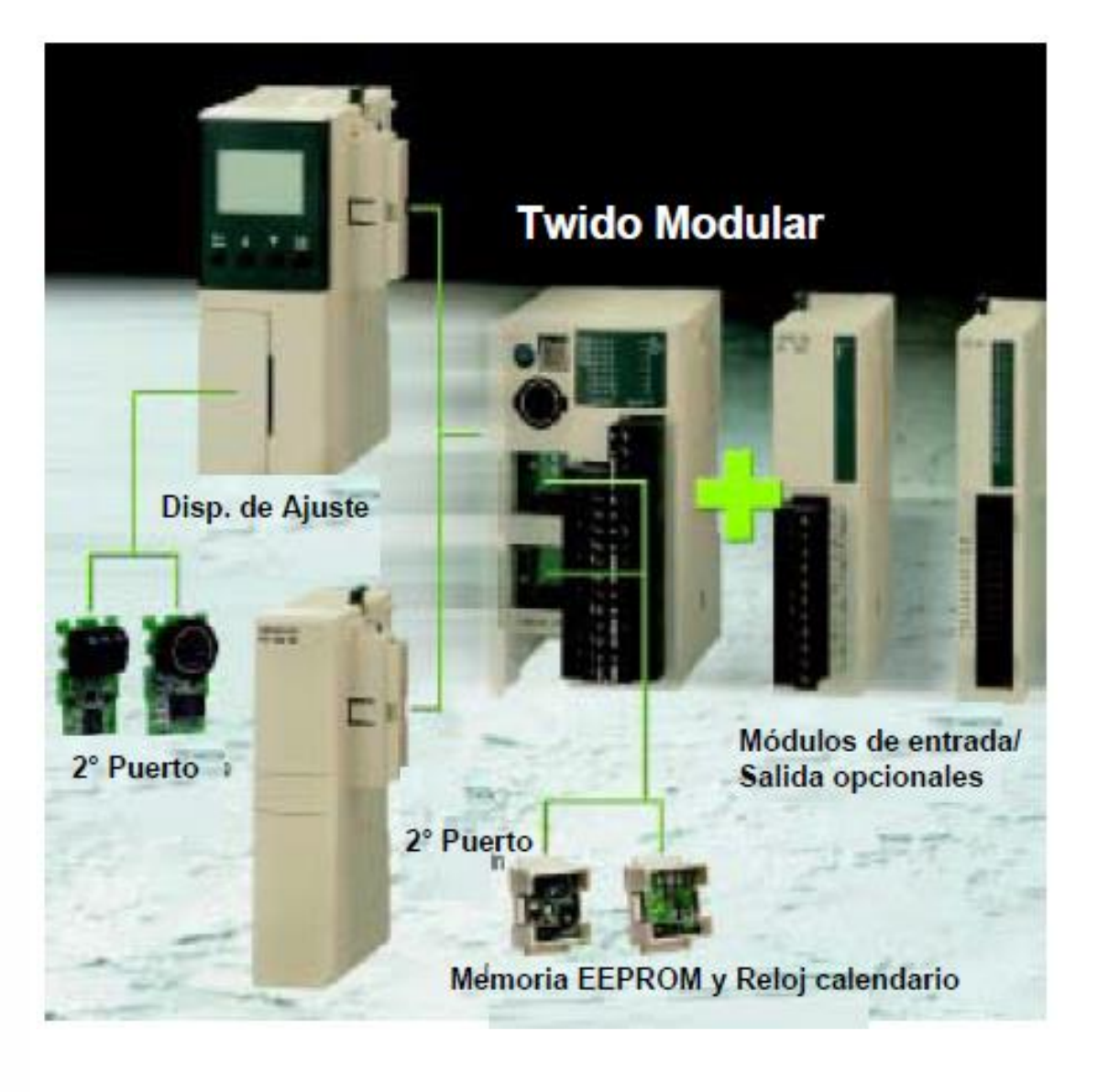

Es posible añadir E/S adicionales al controlador mediante módulos de E/S de ampliación hay diferentes tipos: módulos de E/S digitales o tipo de relé y módulos de E/S analógicas.

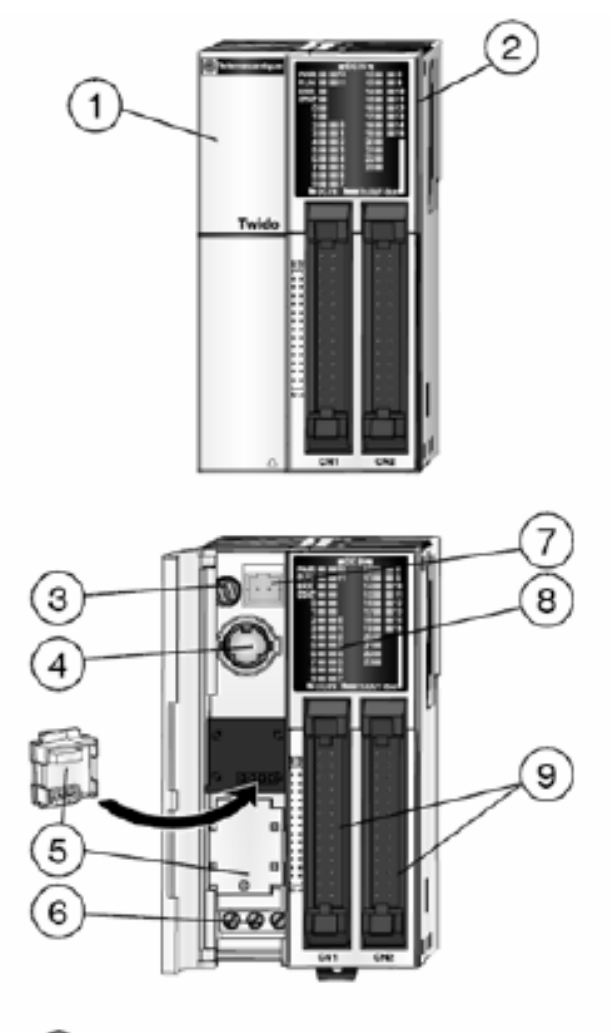

- 1 Tapa con bisagra.
- 2 Conector de ampliación.
- 3 Potenciómetro analógico.
- 4 Puerto serie 1.
- 5 Cubiertas de los cartuchos.
- 6 Terminales fuente de alimentación de 24 Vcc.
- 7 Conector de entrada de tensión analógica.
- 8 LED.
- 9 Terminales E/S
- 10 Conector de comunicaciones.

(10) no se muestra, lateral izquierdo del controlador

#### Partes de un controlador modular

## **Módulos de ampliación:**

Los módulos de ampliación nos confieren a nuestro controlador Twido la mayor adaptabilidad posible a las diferentes aplicaciones dentro de su campo de acción, pudiéndose ajustar el dispositivo lo máximo posible a cada una de las aplicaciones concretas con el ahorro de coste que ello comporta.

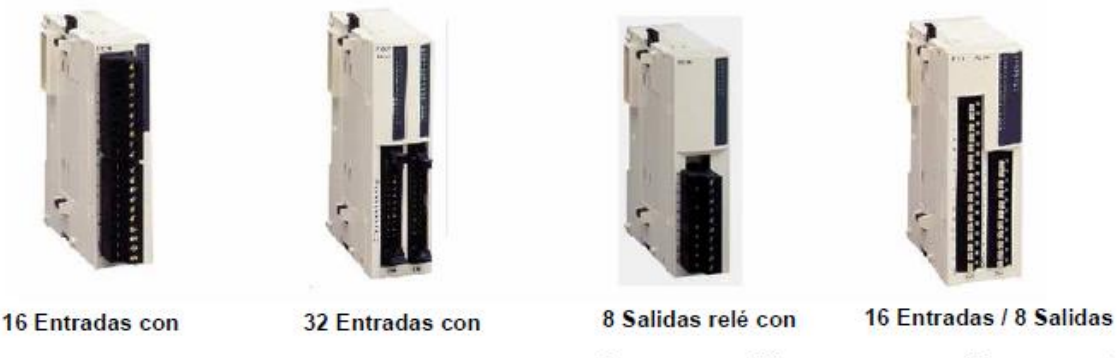

#### **16 Entradas con** bornero extraíble

conector TELEFAST

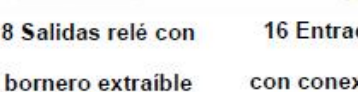

con conexión por resorte

## *Módulos de E/S digitales:*

Existen una amplia gama de módulos distintos de entradas/salidas TON Twido que permiten completar las entradas/salidas integradas tanto en las bases compactas ampliables como en las bases modulares, pudiendo cada usuario adaptar el controlador a las necesidades de su aplicación, optimizando así los costes.

### *Módulos de E/S analógicas:*

Los módulos de ampliación de entradas analógicas Twido permiten obtener diferentes valores analógicos presentes en las aplicaciones industriales. Los de salidas analógicas se utilizan para dirigir los preaccionadores en unidades físicas, como variadores de velocidad, válvulas y aplicaciones que requieran control de procesos.

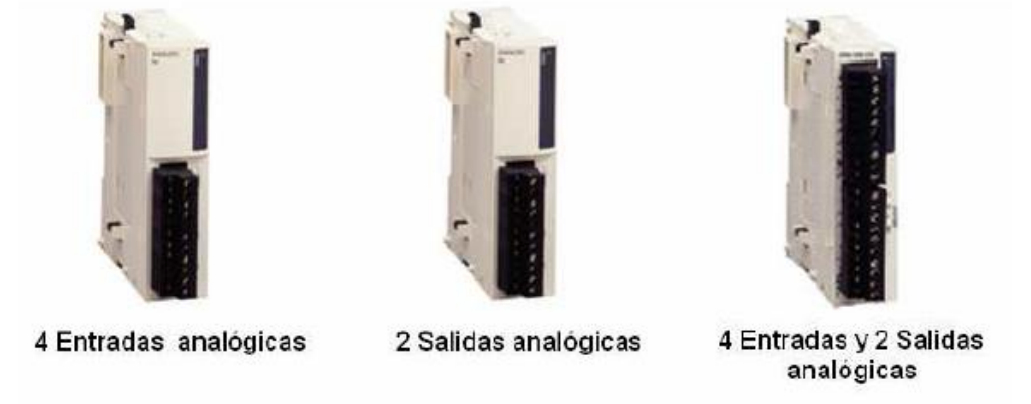

Los módulos de entradas/salidas analógicas se elegirán teniendo en cuenta los siguientes parámetros:

**Por el número de entradas/salidas:** 2, 4 y 8

**Por el tipo de señal analógica:** o Señal de **Tensión** de **0…10 V** o Señal de **corriente** de **0…20 mA** o Señal de **corriente** de **4…20 mA** o Señal de entrada **termopar** del tipo **K, J y T**. o Señal de entrada **PTC** del tipo **Pt 100/1000, Ni100/1000** rango de temperatura entre 50...150 °C.

Existe un tipo de módulo mixto que presentan entradas y salidas analógicas en el mismo cuerpo.

Los módulos analógicos Twido ofrecen una **resolución de 10 bits, 11 bits + signo y 12 bits**, con conexión mediante bornero con tornillo desenchufable.

Es necesario instalar una alimentación externa de **24 Vcc** para cada módulo analógico.

#### **2.2 Principales características.**

#### **Más flexibilidad para componer un autómata programable acorde a su necesidad:**

- Con sus 6 modelos de CPU compactas y modulares, Twido le ofrece múltiples posibilidades para resolver su automatismo.
- Gracias a una gran variedad de módulos usted puede encontrar exactamente lo que necesita en aplicaciones estándar de 10 a 100 E/S.
- Ya sea si necesita un reloj calendario o un 2do puerto serie, etc. Twido le ofrece un amplio abanico de opciones.

#### **Más comunicación.**

- Posibilidad de un 2° puerto serie opcional para los Twido Compactos y Modulares (en éstos últimos a través de los módulos de comunicación).
- Cada CPU Twido: Compacta o Modular puede extenderse con otras como:
	- E/S descentralizadas, en este caso en las bases no pueden adicionarse módulos de extensión de E/S.
	- Twidos conectados como CPU´s: en este caso en las base pueden adicionarse módulos de extensión de E/S. Cada Twido tiene su propio programa de aplicación y tiene reservadas cuatro palabras de Entradas (%INW) y cuatro de Salida (%QNW) para intercambiar datos entre los Twidos.

Hasta 7 Twidos pueden conectarse a un Twido Compacto o Modular. La distancia máxima del Bus RS485 es 200 m.

• Twido comunicado en Modbus. Puede integrarse fácilmente a los equipos existentes en campo como ser: otros autómatas programables, variadores de velocidad, monitores de circuito, arrancadores suaves, etc.

#### **Más posibilidades de ajuste de parámetros**

El visualizador de 4 botones puede ser utilizado para realizar los ajustes básicos directamente sobre el controlador.

#### **Más simplicidad para ganar tiempo y disponibilidad**

- **Fácil de cablear:** Twido le propone una gran variedad de conexiones: soluciones con borneras a tornillo (extraíbles o fijas), soluciones precableadas para una conexión rápida y confiable (conectores HE10, Twido Fast), soluciones de E/S remotas u otras CPU´s remotas (hasta 50 m), nuevas borneras a resorte, asociando un cableado rápido y una conexión segura.
- **Fácil de ensamblar**, con un simple click, podrá agregar las extensiones y/o los opcionales que necesite.
- **Fácil de instalar**, su pequeño tamaño facilita la integración en los tableros.
- **Fácil de aprender.**

#### **Mayor capacidad**

- · **Con el opcional**: Reloj calendario.
- · **Con memoria suplementaria de 32 y 64 k**, permitiendo una rápida puesta en marcha a distancia de su aplicación.

· **Con las siguientes funciones integradas:** Contadores rápidos (5 y 20 kHz), Posicionamiento con funciones PLS (generador de pulsos) y

PWM (modulación de ancho de pulso) en los Twido Modulares (2 salidas configurables), 1E analógica integrada, en tensión (0-10VCC) en todas las CPU´s Twido Modular, Potenciómetros analógicos.

#### **Mayor compatibilidad para garantizar funcionamiento sin costos extra.**

Twido: sinergia total con los productos Schneider Electric.

## 2.4. Referencias de productos.

Descripción de las referencias y sus características a partir del código.

**TWDL** 
$$
T_1PO
$$
  $A$   $Cant. E/S$   $Caract. E/S$ 

**Tipo** 

- CA: Modelo compacto, alimentación en 100/240 Vca. ☑
- MD: Modelo modular, alimentación en 24 Vcc. ☑

#### **Cantidad de Entradas / Salidas**

- ☑  $10:6$  entradas + 4 salidas
- ☑ 16: 9 entradas + 7 salidas.
- ☑ 20: 12 entradas + 8 salidas.
- ☑ 24: 14 entradas + 10 salidas.
- ⊠  $40:24$  entradas + 16 salidas.

#### Características de Entradas / Salidas

- Dxx: Entradas 24 Vcc NPN/PNP ☑
- DFR: Salidas a Relé. ☑
- ☑ DUK: Salidas a transistor NPN
- ⊻ DTK: Salidas a transistor PNP
- ☑ DRT: Salidas a relé + salidas a transistor PNP

#### **3.- MODOS DE FUNCIONAMIENTO DEL CONTROLADOR.**

#### **3.1 Ciclo autómata.**

- El ciclo de ejecución del autómata se puede realizar de dos maneras:
- Ejecución Normal (cíclica), configurada por defecto.
- Ejecución periódica.

Cualquiera sea el modo de exploración elegido, el autómata realiza los siguientes pasos:

- Tratamiento interno.
- Lectura de las entradas.
- Tratamiento del programa.
- Actualización de las salidas.

Las funciones que realiza el autómata en cada uno de estos pasos son:

#### **Tratamiento interno:**

El sistema asegura implícitamente:

• El sistema supervisa el controlador de forma implícita (gestionando las palabras y los bits de sistema, actualizando los valores de temporizador actuales, actualizando las luces de estado, detectando los cambios entre ejecución / detención, etc.) y procesa las solicitudes de TwidoSoft (modificaciones y animación).

#### **Lectura de las entradas:**

• Se escribe en la memoria el estado de la información relativa a las entradas binarias (%I) y del módulo específico de la aplicación asociados a la tarea.

#### **Tratamiento del programa:**

• Ejecución del programa de aplicación escrito por el usuario.

#### **Actualización de las salidas:**

• Se escriben los bits de salida (%Q)o las palabras asociadas a los módulos discretos específicos de la aplicación asociados a la tarea según el estado definido por el programa de aplicación.

#### **Ciclo de funcionamiento**

Existen dos posibilidades en cuanto al ciclo de ejecución, que el autómata este RUN o STOP. En cada uno de estos casos el autómata se comporta de la siguiente manera:

- Autómata en **RUN**: El procesador ejecuta el tratamiento interno, la confirmación de entradas, el tratamiento del programa y la actualización de las salidas.
- Autómata en **STOP**: En este caso no se ejecuta el tratamiento del programa.

**3.1.1 Ejecución Normal (cíclica).** Por defecto, el ciclo autómata se ejecuta en forma cíclica de la siguiente manera:

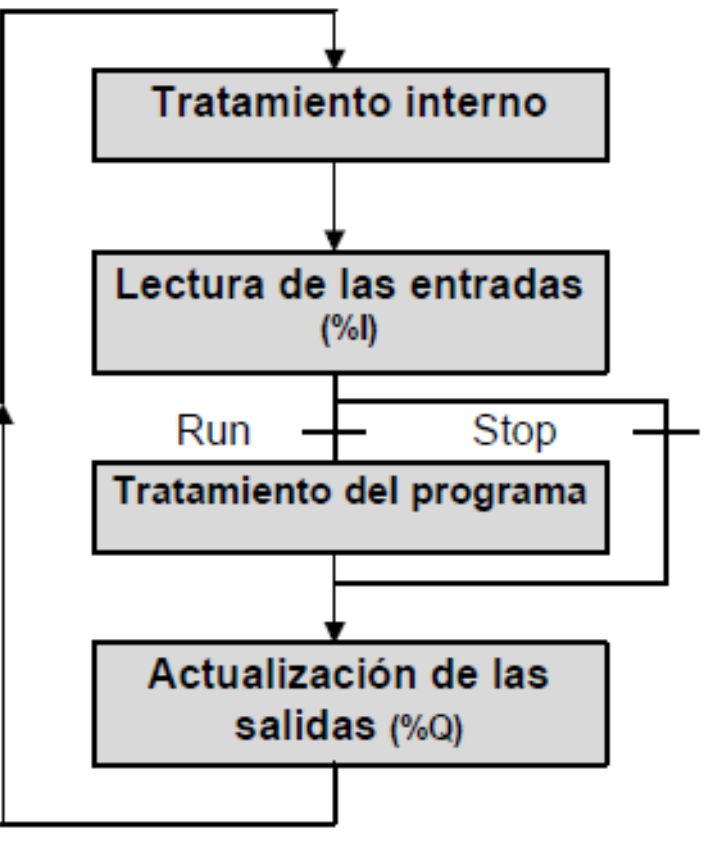

Terminado el ciclo de ejecución actual, el autómata comienza inmediatamente con uno nuevo. **Desbordamiento del tiempo de ejecución**

El temporizador watchdog del controlador supervisa el tiempo de ciclo del programa del usuario. Éste no debe exceder los 150 ms, ya que de lo contrario se producirá un fallo que provoque la detención inmediata del controlador en modo de parada. Las salidas en este modo se fuerzan a su estado de retorno predeterminado.

### **Casos posibles de funcionamiento:**

- Tiempo de ciclo < watch dog: Funcionamiento normal, una vez finalizado el ciclo, se inicia el siguiente.
- Tiempo de ciclo > watch dog: El autómata pasa a STOP, los indicadores RUN y ERR parpadean.

# **4.- LENGUAJES DE PROGRAMACIÓN.**

## **4.1 Introducción al TwidoSoft.**

El desarrollo de una aplicación destinada al autómata TWIDO debe realizarse mediante el software de desarrollo TwidoSoft.

TwidoSoft es un entorno de desarrollo gráfico para crear, configurar y mantener aplicaciones para controladores programables Twido. TwidoSoft permite introducir programas de control utilizando los editores de programa de lista o Ladder Logic y, a continuación, transferir el programa para ejecutarlo en un controlador. TwidoSoft es un programa basado en Windows de 32 bits para PC, que se ejecute bajo los sistemas operativos Microsoft Windows 98 segunda edición o Microsoft Windows 2000 Profesional. Las principales funciones del software TwidoSoft son:

- Interfase de usuario estándar de Windows
- Programar y configurar controladores Twido
- Control y comunicaciones del controlador

# **4.2 Lenguajes de programación de Twido**

Para crear programas de control Twido se pueden utilizar los siguientes lenguajes de programación:

Lenguaje de lista de instrucciones

Un programa de lista de instrucciones se compone de una serie de expresiones lógicas escritas como una secuencia de instrucciones booleanas.

• Diagramas Ladder Logic

Un diagrama Ladder Logic es una forma gráfica de mostrar una expresión lógica.

Grafcet

Twido admite las instrucciones de lista Grafcet, pero no Grafcet gráfico.

TwidoSoft ofrece una función de reversibilidad de Lista/Ladder Logic, la cual permite pasar un programa de Lista a Ladder Logic y viceversa, según convenga.

## **4.2.1 Lenguaje Lista de instrucciones (Lista o IL)**

Un programa en lenguaje Lista consta de una serie de instrucciones de diversos tipos. Cada fila de programa tiene un número generado en forma automática, un código de instrucción y un operando tipo bit o palabra.

Ejemplo de instrucción:

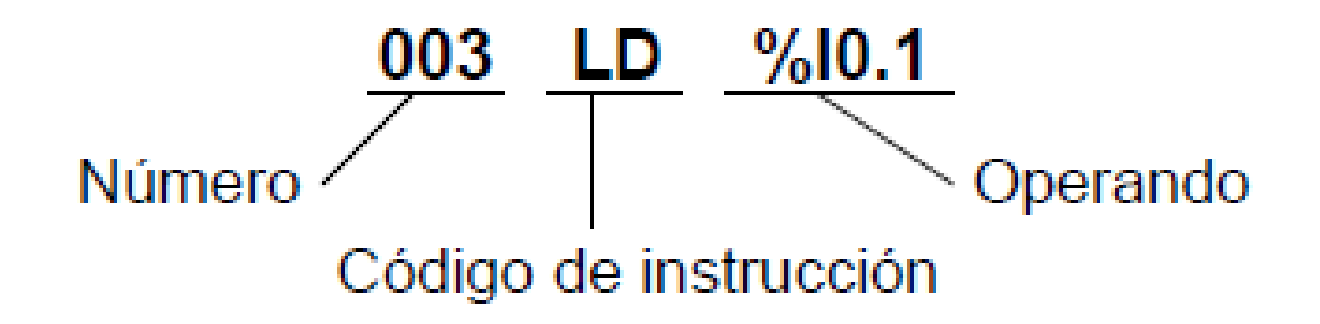

## **4.2.2 Lenguaje de Contactos (Ladder o LD).**

Un programa escrito en lenguaje de contactos se compone de una serie de circuitos ejecutados secuencialmente por el autómata. La representación de un circuito se asemeja a la de un esquema eléctrico de relés. Elementos gráficos de test simbolizan los contactos (botón pulsador, contactos fin de recorrido, etc). así como elementos gráficos de acciones simbolizan las bobinas.

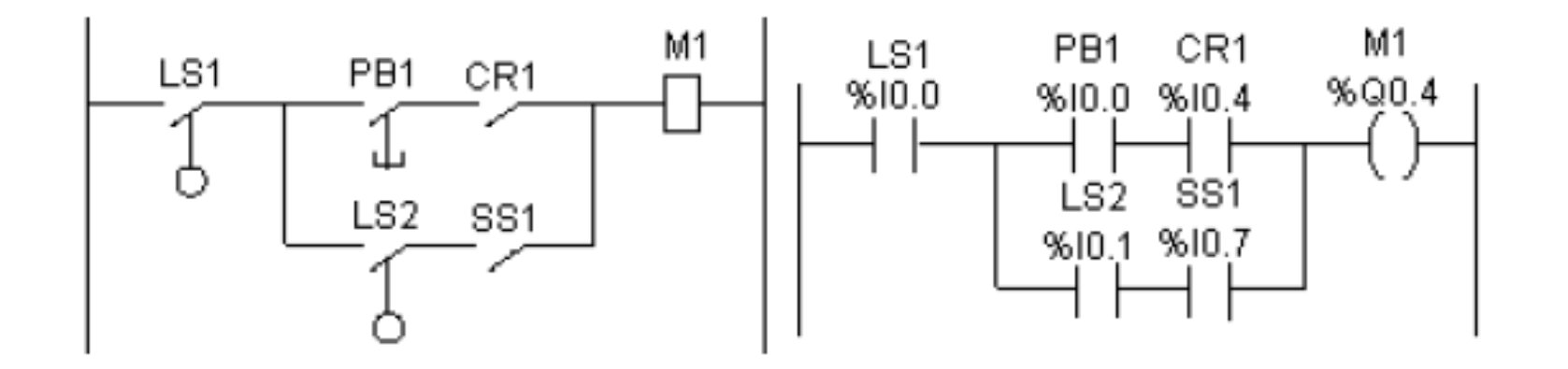

En la figura anterior se ilustra el esquema de cableado simplificado de un circuito de lógica de relés y su equivalente en esquema de contactos. Las referencias que aparecen encima de cada símbolo indican la ubicación de las conexiones tanto de entradas como de salidas.

Un circuito de contactos se compone de una serie de instrucciones gráficas específicas, relacionadas entre sí, y situadas entre las dos barras que representan el potencial.

Estas instrucciones gráficas se asocian entre sí mediante conexiones horizontales y verticales que conducen a una o varias salidas o acciones.

Un circuito no puede soportar mas de un grupo de instrucciones asociadas.

#### **4.2.3 Grafcet.**

Grafcet es un método de análisis que consiste en descomponer un automatismo secuencial en una sucesión de etapas, a las que se asocian acciones, transiciones y condiciones. El TwidoSoft al no soportar el Grafcet gráfico, posee instrucciones específicas para programación en grafcet.

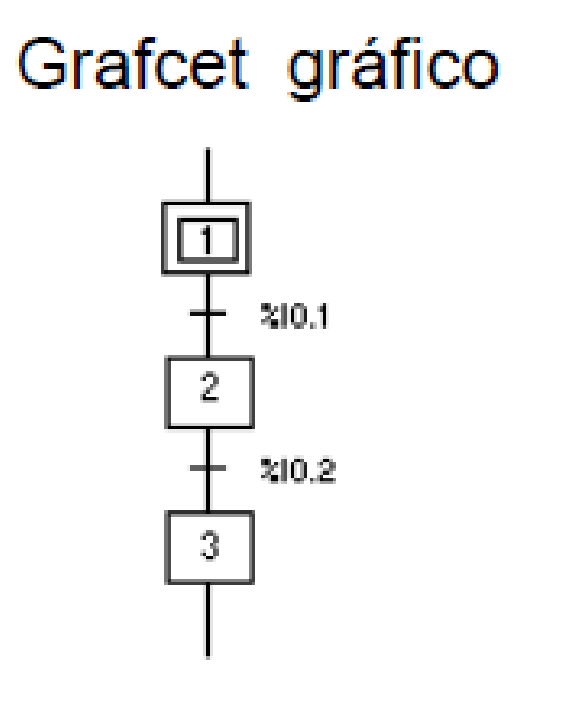

**Grafcet Lista** 01  $=$   $^{\star}$   $=$   $^{\circ}$  $%10.1$ LD # 02 02 一本二  $%10.2$ l D # 03 -\*-03

# **Grafcet Ladder**

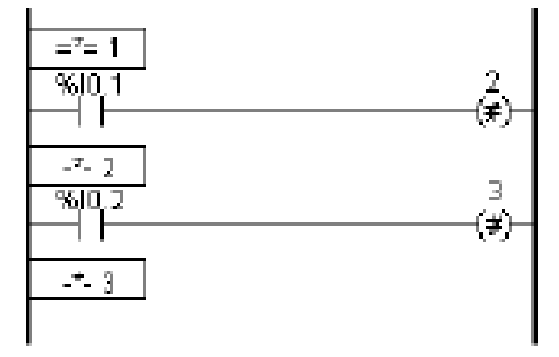

# **5.- TRATAMIENTO BOOLEANO.**

**5.1 Definición de los principales objetos de bits.**

**Bits de entradas / salidas:** Estos bits son las "imágenes lógicas" de los estados eléctricos de las entradas / salidas. Están almacenados en la memoria de datos y se actualizan en cada explotación del programa. El direccionamiento de estos bits es el siguiente:

Símbolo: IEC61131

Tipo de objeto: %I: Entradas, %Q: Salidas.

X. Posición del controlador: 0 Controlador master, 1 a 7 controlador remoto.

- Y. Módulo: 0 unidad de E/S local, 1 a 7 módulos de ampliación.
- Z. Vía, número de la entrada o salida.

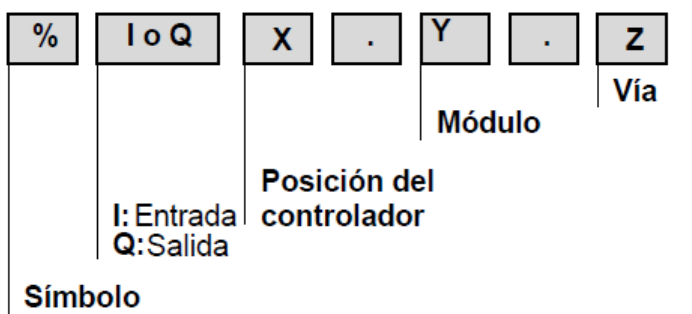

**Bits internos:** Los bits internos **(%Mi)** memorizan los estados intermedios durante la ejecución del programa.

**Bits de sistema:** Los bits de sistema **(%Si)** controlan el buen funcionamiento del autómata así como el desarrollo del programa de aplicación. El detalle de los mismos se encuentra en el capítulo Bits y Palabras Sistema.

Existen otros bits que pueden usarse en el tratamiento booleano, como son los bits de los bloques de función y los bits extraídos de palabras, los cuales explicaremos en los capítulos Programación de Bloques Función y Tratamiento Numérico respectivamente.

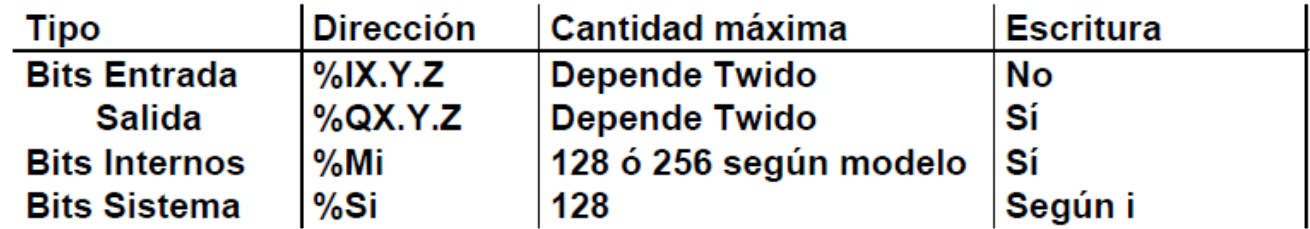

## **5.2 Descripción de instrucciones.**

En el punto 5.1 se describe el direccionamiento completo de las entradas y salidas de un autómata Twido. Para mayor simplicidad en la lectura, en los ejemplos mostrados a continuación, no se tendrá en cuenta el parámetro **X** (posición del controlador), pues solo se aplica para entradas y salidas remotas. Esta opción se analizará en el capítulo referido a comunicaciones.

## **5.2.1 Instrucciones de carga LD, LDN, LDR y LDF.**

Las instrucciones LD, LDN, LDR y LDF corresponden respectivamente a contactos normal abierto, normal cerrado, de flanco ascendente y descendente.

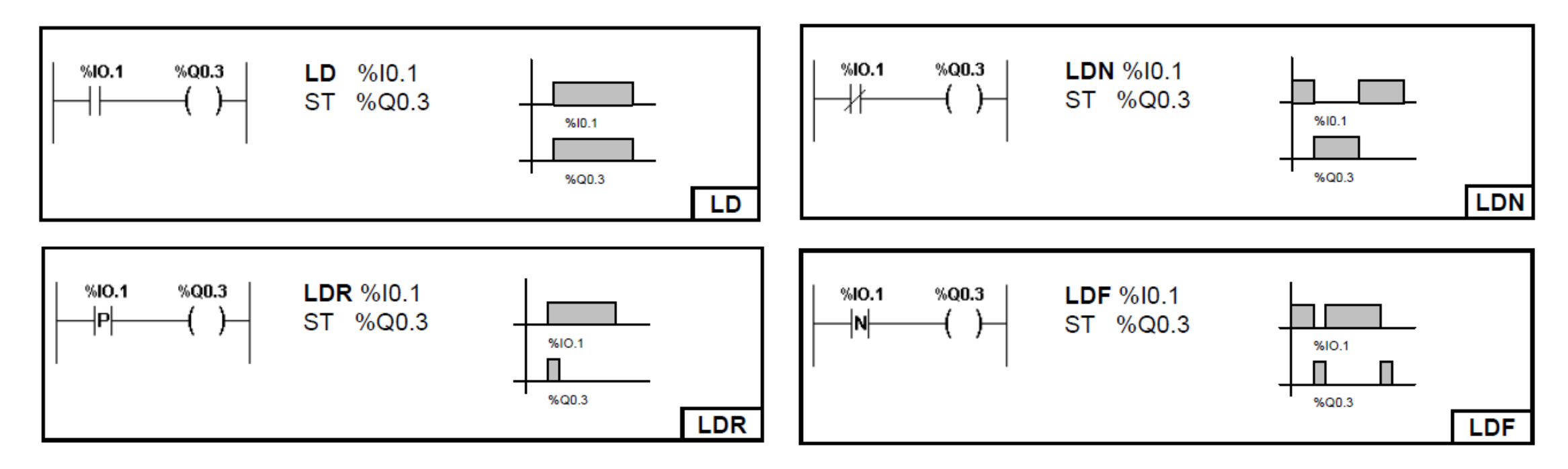

El tiempo que permanece activa la salida equivale a un ciclo del autómata.

## **5.2.2 Instrucciones de asignación ST, STN, S y R.**

Las instrucciones ST, STN, S y R corresponden respectivamente a: bobina directa, inversa, set y reset.

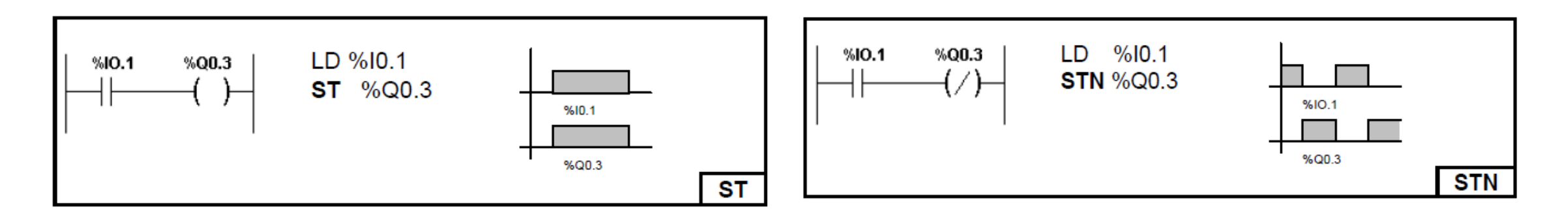

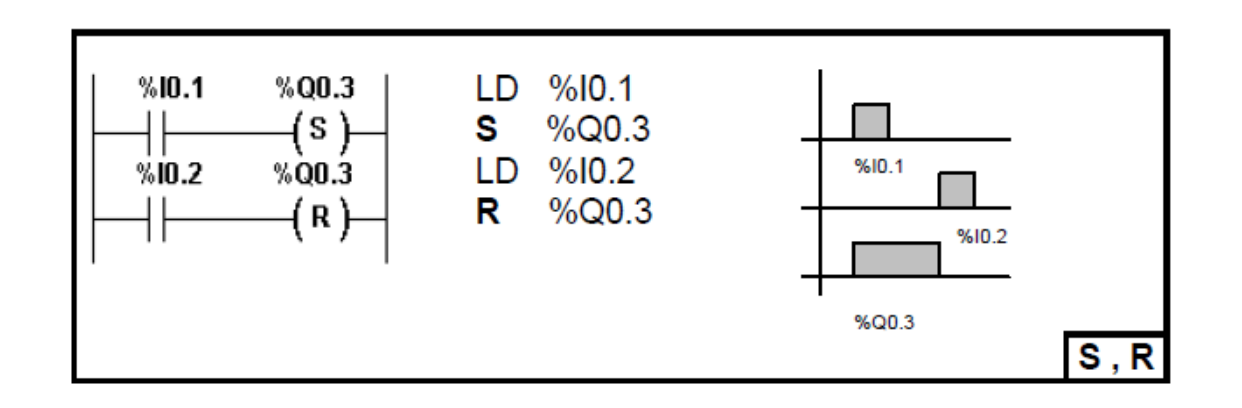

## **5.2.3 Instrucción lógica Y, AND, ANDN, ANDR y ANDF.**

Estas instrucciones realizan el producto lógico o asociación en serie de contactos entre el operando (la inversa de un operando, un flanco ascendente o un flanco descendente) y el resultado booleano de la instrucción precedente.

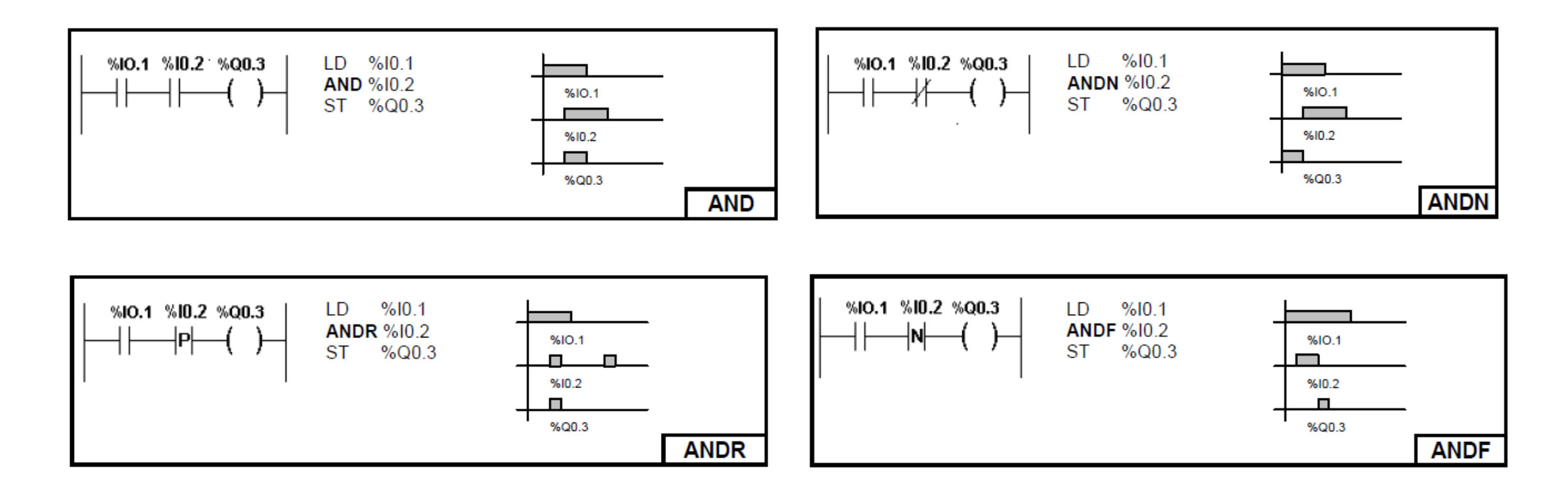

El tiempo que permanece activa la salida equivale a un ciclo del autómata.

## **5.2.4 Instrucciones lógicas O, OR, ORN, ORR y ORF**

Esta instrucción efectúa la suma lógica o asociación de contactos en paralelo entre el operando (la inversa del operando, un flanco ascendente o un flanco descendente) y el resultado booleano de la instrucción precedente.

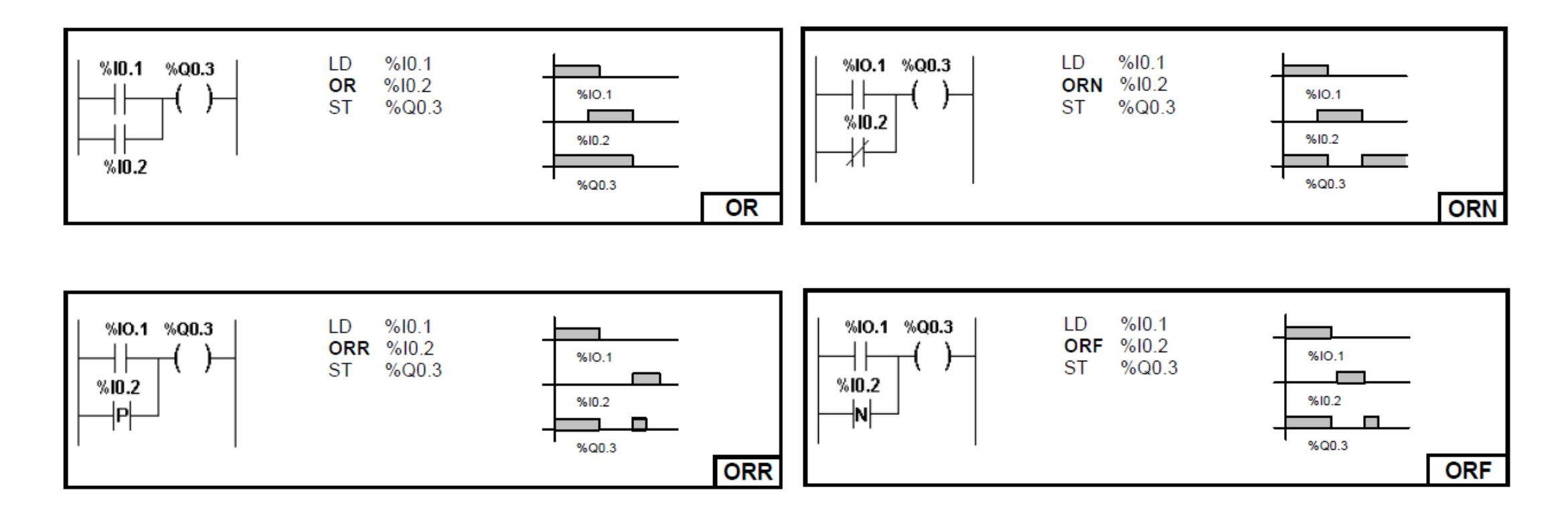

El tiempo que permanece activa la salida equivale a un ciclo del autómata.

#### 5.2.5.1 Suma Lógica Exclusiva.

Las instrucciones O exclusiva pueden realizarse también con contactos e instrucciones

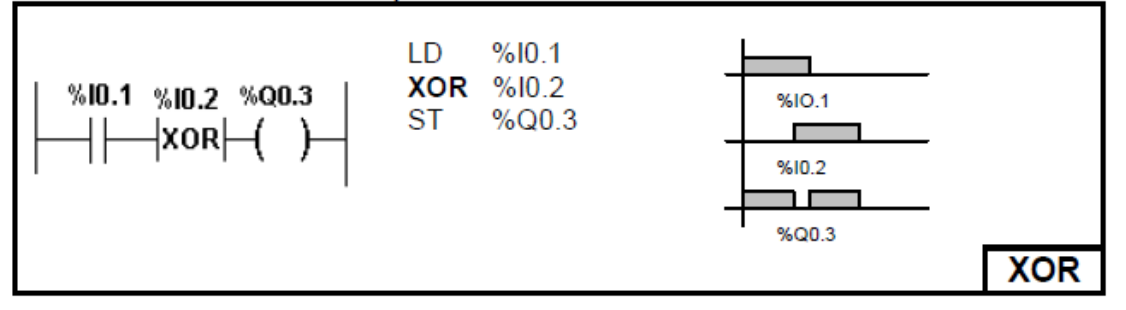

comunes, a continuación detallamos la forma de realizarlo para ilustrar la lógica de la instrucción.

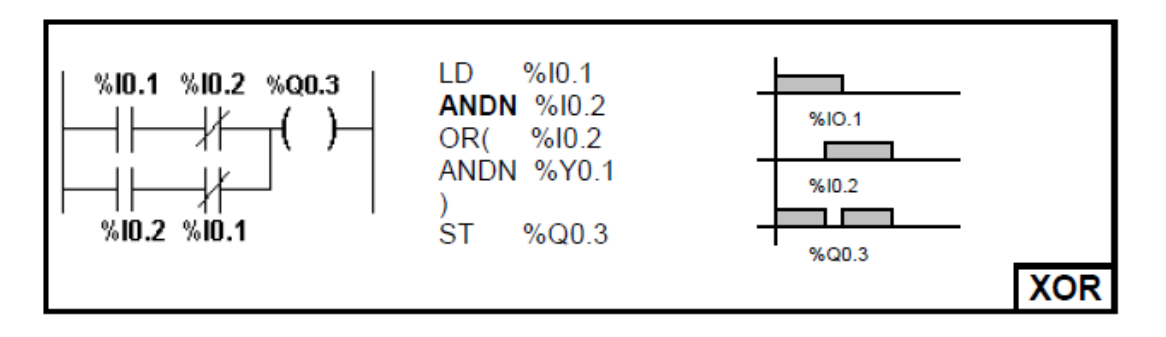

# **6.- PROGRAMACIÓN DE BLOQUES FUNCIÓN.**

## **6.1 Objetos bits y palabras asociadas a bloques de función.**

Los bloques de función emplean objetos bits y palabras específicos.

Objetos bits: Corresponden a salidas de los bloques. Se accede a estos bits mediante las instrucciones booleanas de comprobación.

Objetos palabras: Corresponden a parámetros de configuración de bloque (bases de tiempo, valor preseleccionado, etc), y a valores actuales (valor de contaje en curso, etc).

Lista de objetos bits y palabras de bloques de función accesibles por programa:

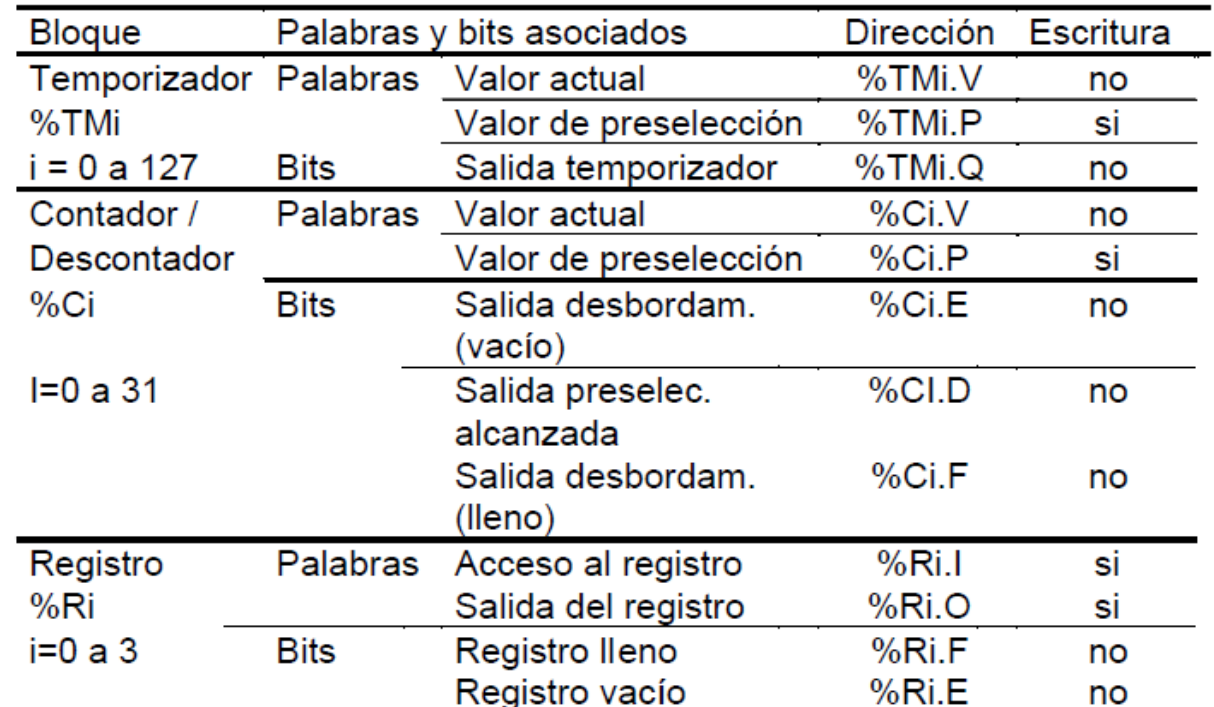

### **Bloque de función temporizador.**

Cada uno de los temporizadores pueden configurarse de una de las tres formas propuestas por la normativa IEC61131. Los 3 tipos propuestos son:

- **1. TON: Retardo a la conexión.**
- **2. TOF: Retardo a la desconexión.**
- **3. TP: Monoestable.**

**1) TON** este tipo de temporizador permite generar retardos a la conexión. Dicho retardo es programable y puede ser modificado o no a través de la terminal.

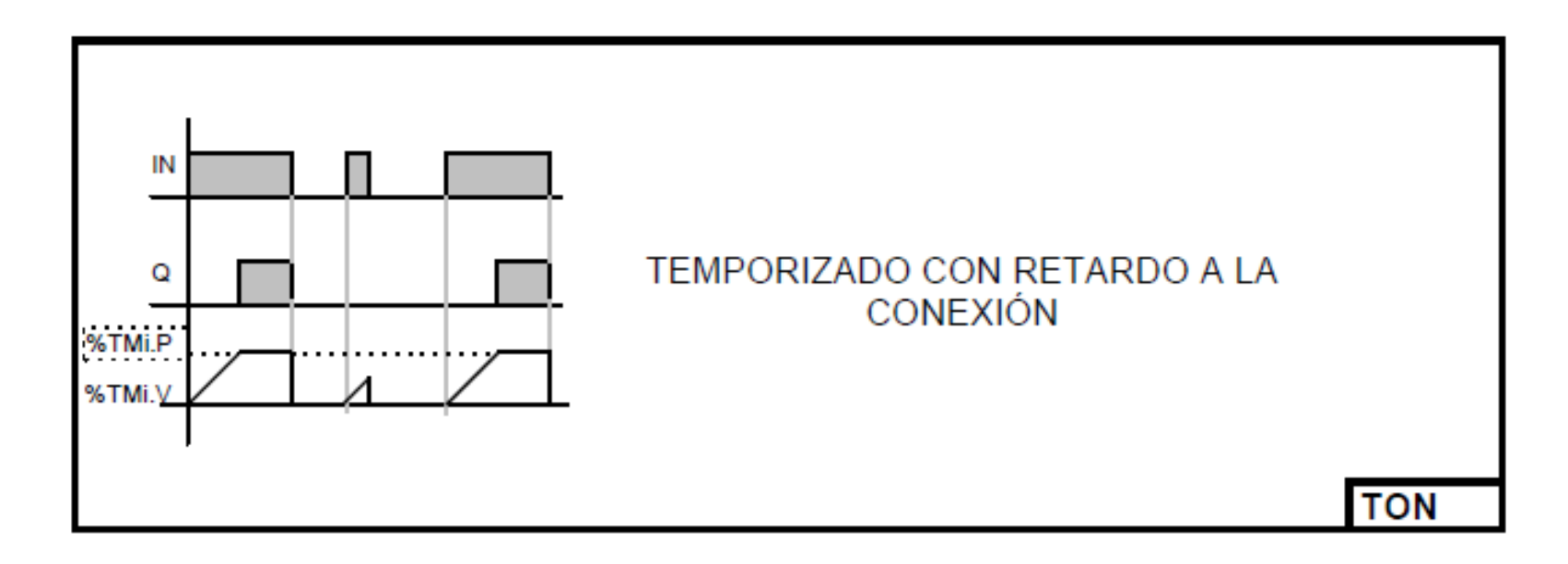

**2) TOF** este tipo de temporizador permite generar retardos a la desconexión, dicho retardo es programable y puede ser modificado o no a través de la terminal.

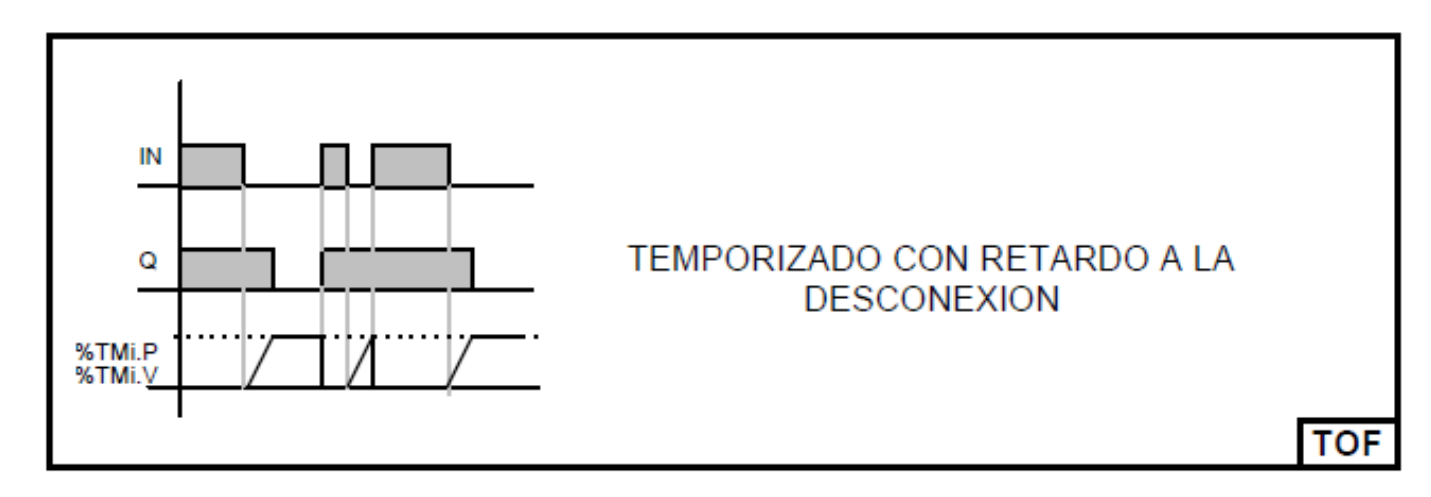

**3) TP** este tipo de temporizador permite elaborar un pulso de duración precisa. Esta duración es programable y puede ser modificado o no a través de la terminal.

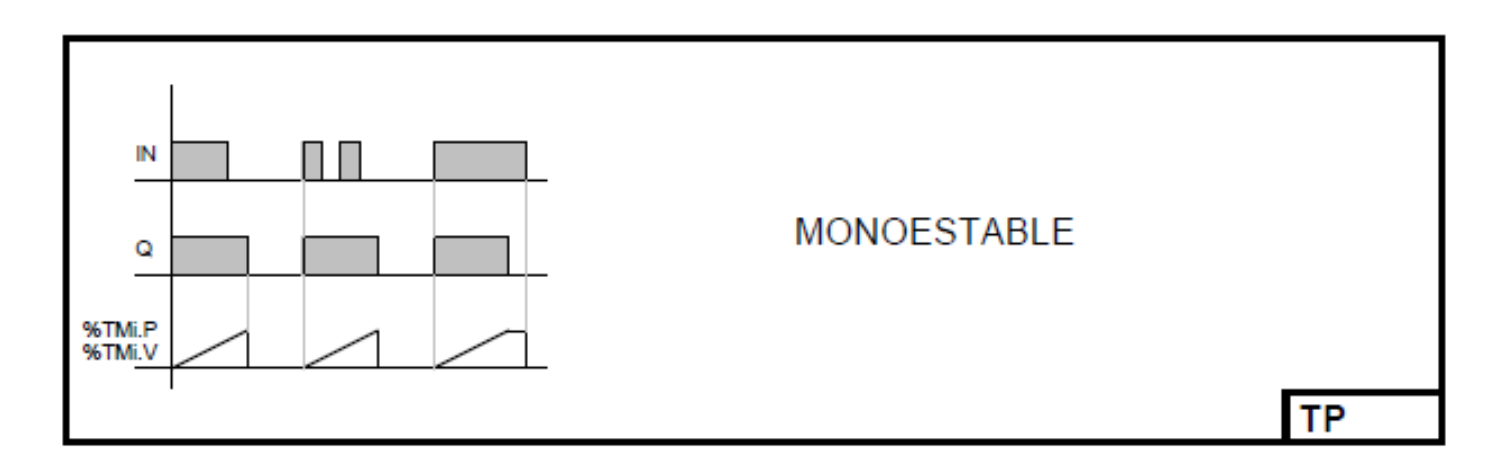

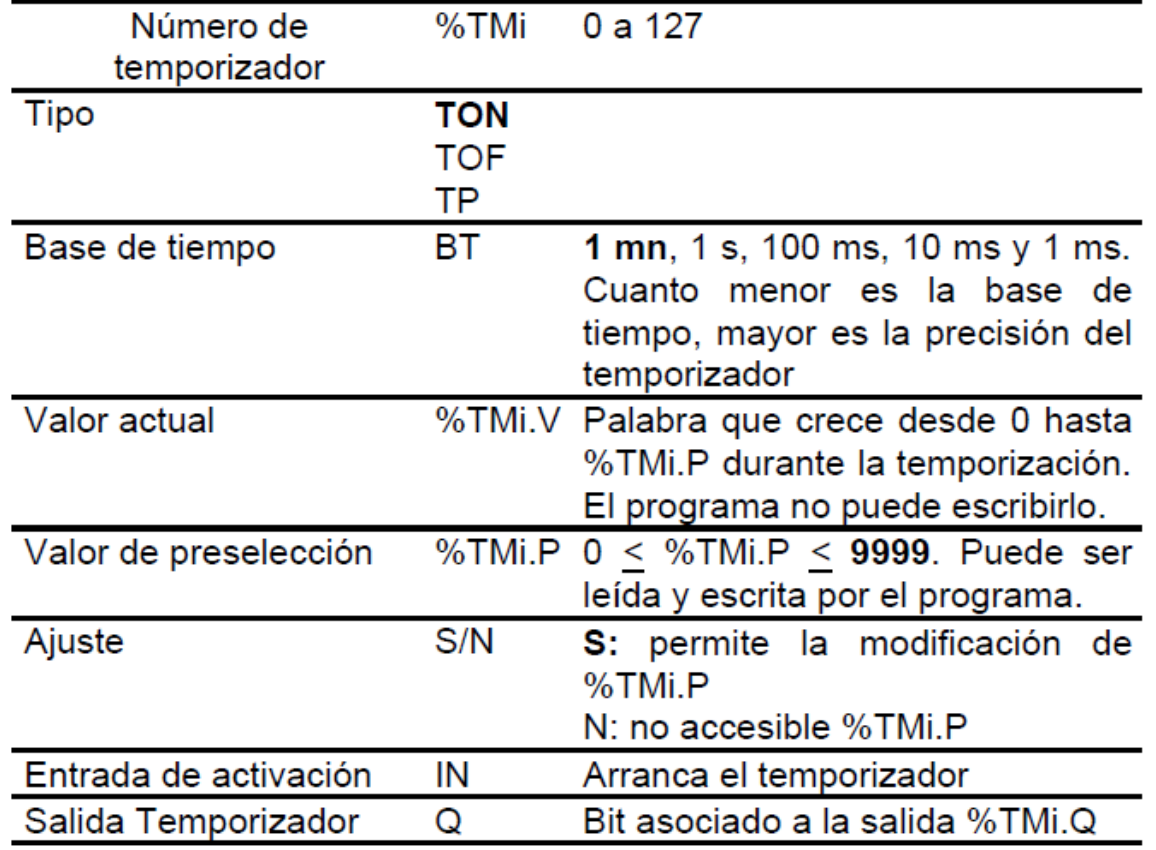

La selección del modo de funcionamiento del temporizador (TON, TOF, TP) se efectúa desde la configuración.

El tiempo t de temporización se calcula de la siguiente forma:

 $t = BT x % TMi.P$ 

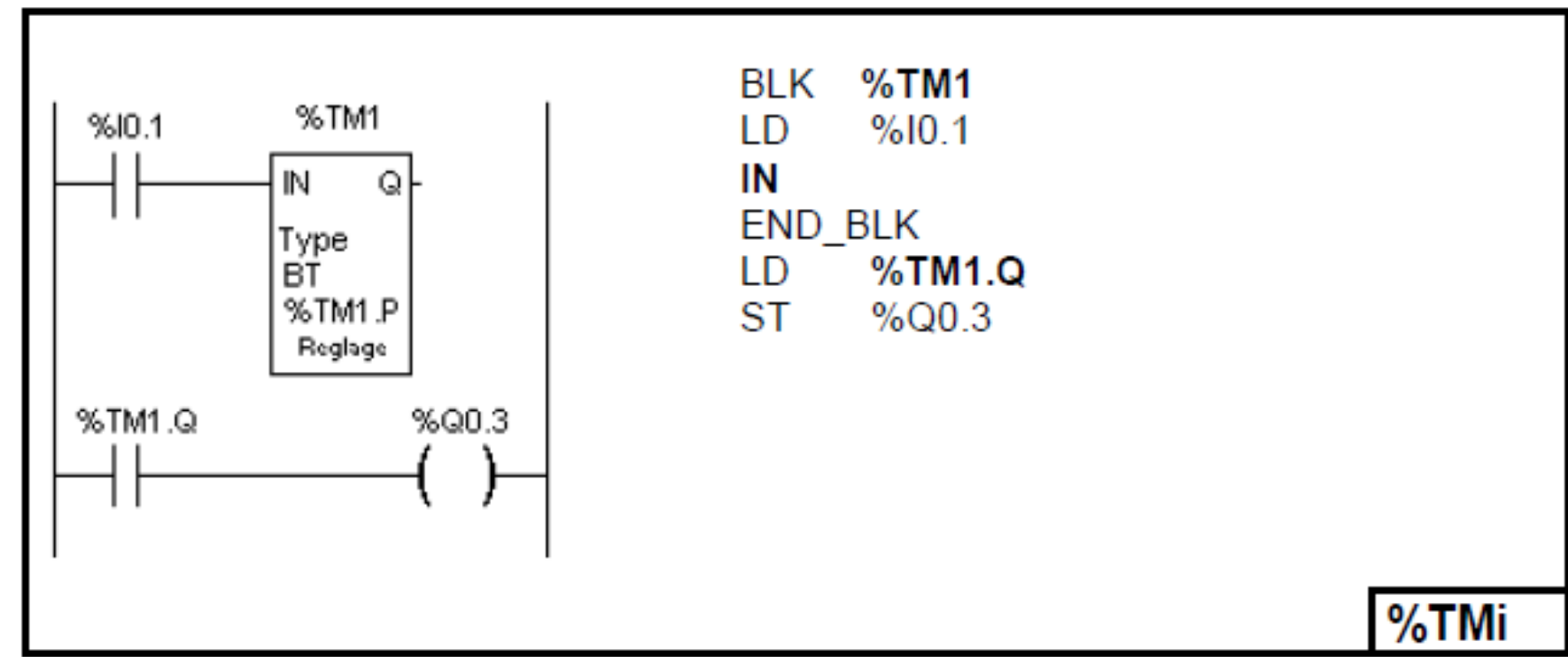

# Ejemplo de programación.

## **Bloque de función contador.**

El bloque función contador permite efectuar un conteo en forma ascendente y descendente, a dicho bloque se lo designa %Ci

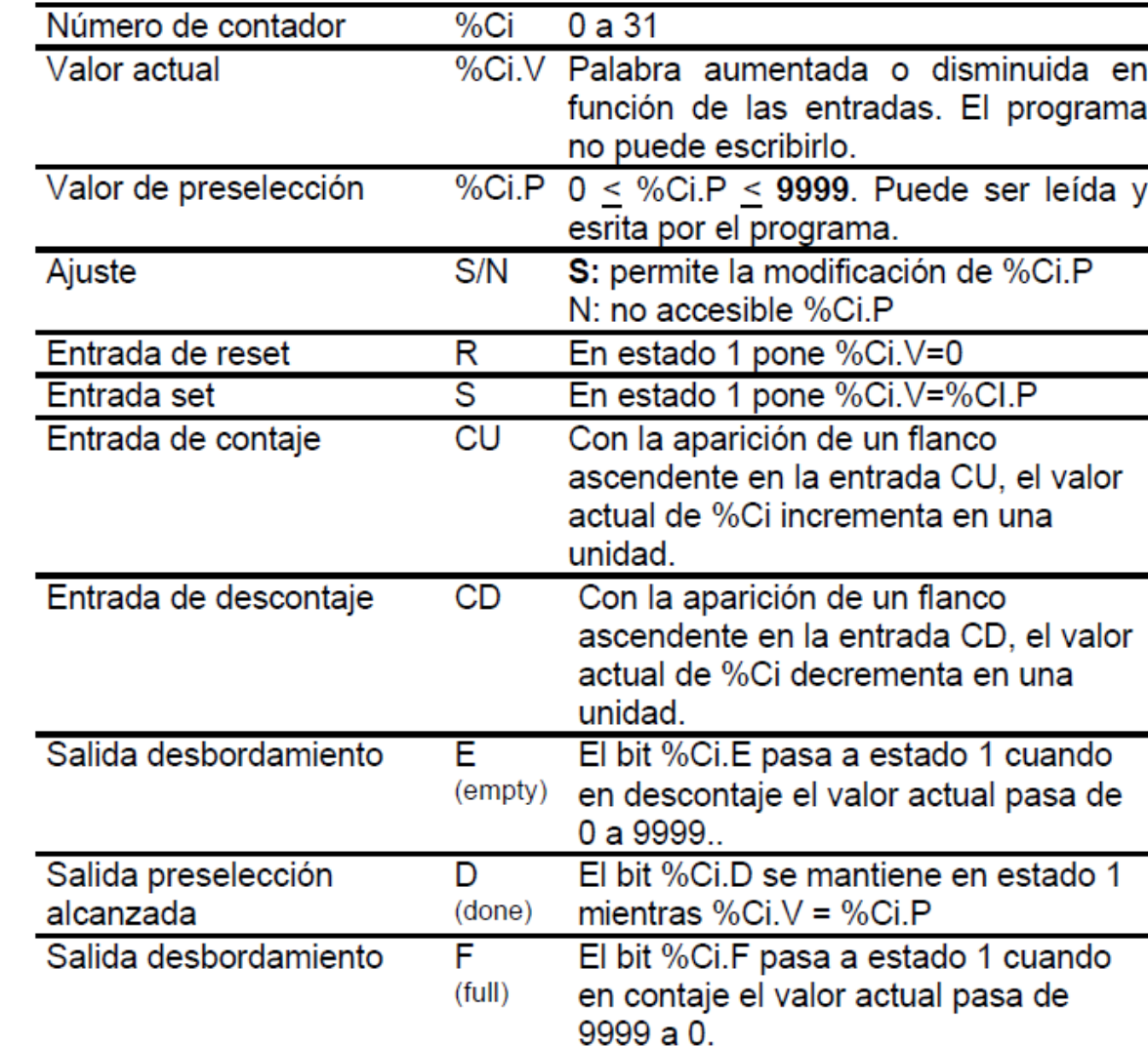

Características: (En **negrita** se detallan los valores por defecto).

Ejemplo de programación del contador.

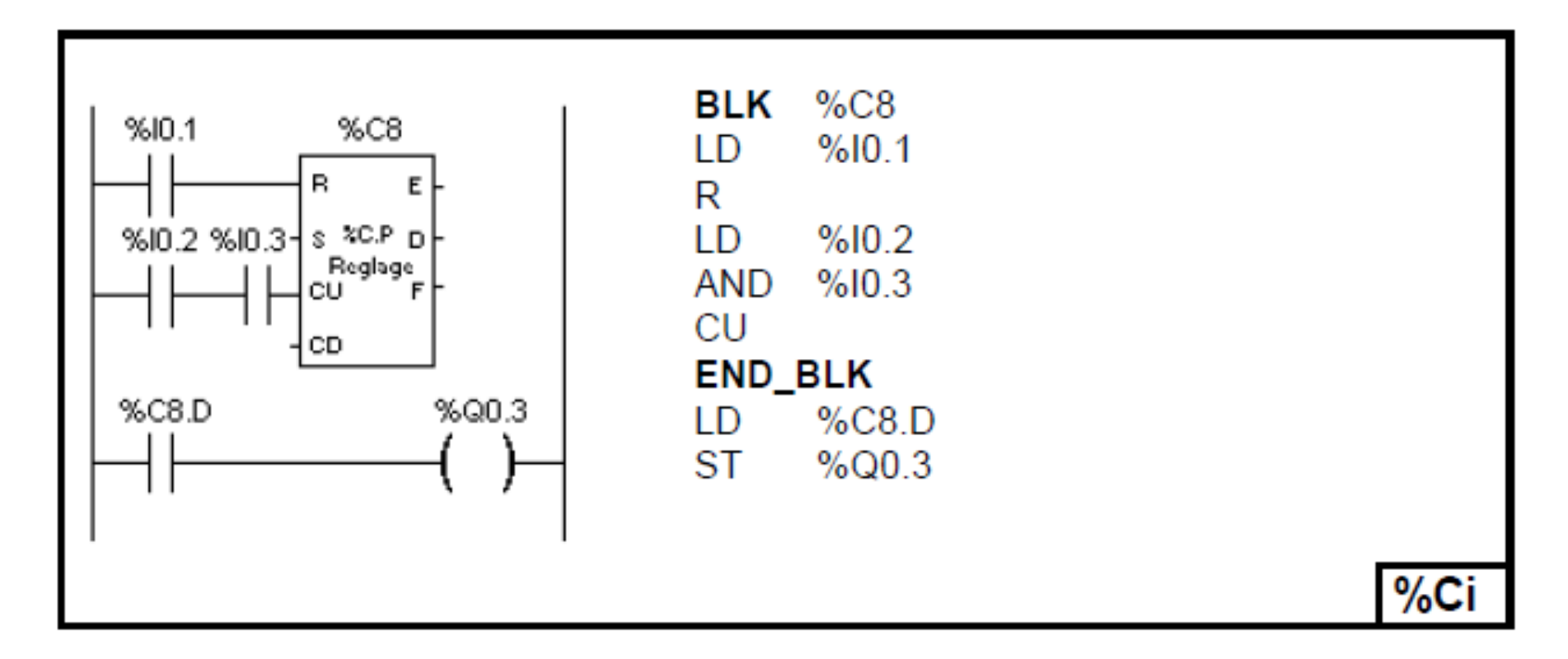

### 8. TRATAMIENTO NUMÉRICO.

8.1 Definición de los principales objetos de palabra.

Los objetos de palabra, situados en la memoria de datos, se direccionan bajo el formato palabra de 16 bits de longitud. Contienen un valor algebraico comprendido entre -32768 y 32767 (excepto el contador rápido que evoluciona entre 0 y 65535).

Valores inmediatos: Son los valores algebraicos de formato homogéneo al de las palabras de 16 bits, quienes permiten la afectación de valores a estas palabras. Ellos son almacenados en la memoria del programa y están comprendidos entre - 32768 y 32767.

Formato de las palabras: El contenido de las palabras, valores numéricos o códigos de caracteres está registrado en memoria en código binario, sobre 16 bits, con la convención ilustrada a continuación.

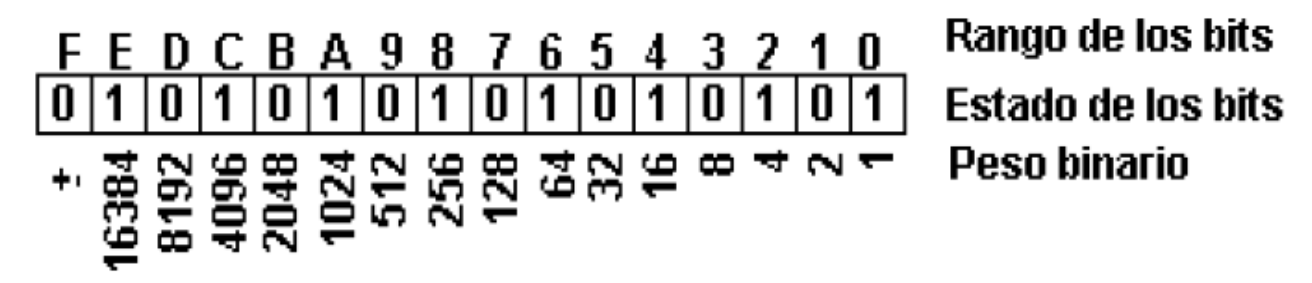

En sistema binario con signo, el bit de rango "F" se atribuye según la convención al signo del valor codificado.

Bit F a 0: El contenido de la palabra es un valor positivo.

· Bit F a 1: El contenido de la palabra es un valor negativo.

Las palabras y valores inmediatos pueden ser introducidos, visualizados o restituidos bajo la forma:

 $\cdot$  decimal: 1579 (máximo 32767, mínimo -32768)

 $\cdot$  hexadecimal: 16#A536 (máximo 16#FFFF, mínimo 16#0000)

#### **Palabras internas (%MW)**

Las palabras internas están destinadas al almacenamiento de los valores en curso de explotación por el programa. Ellas se ubican en la zona de memoria de datos.

Las palabras %MW0 a %MW255 son accesibles directamente por programa en lectura / escritura. Se utilizan como palabras de trabajo. El número máximo de %MW es de 1500 (con chip de ampliación de memoria).

#### **Entradas y salidas analógicas (%IW / %QW)**

Las entradas y salidas analógicas se leen y se escriben como palabras de 16 bits. El formato es el mismo que se emplea para las de tipo bit, con la diferencia que se agrega la letra W luego del identificados %I o %Q.

#### **Palabras constantes (%KW)**

Almacenan mensajes alfanuméricos o constantes. Su contenido sólo se puede escribir o modificar utilizando TwidoSoft durante la configuración. Las palabras constantes %KW0 a %KW63 tienen acceso de sólo lectura para el programa.

#### **Palabras de intercambio (%INW / %QNW)**

Asignadas a controladores conectados como conexiones remotas. Estas palabras se utilizan para la comunicación entre controladores.

#### **Palabras sistema (%SW)**

Estas palabras de 16 bit son internas y controladas por la CPU y aseguran varias funciones: dan acceso a las informaciones que provienen directamente del autómata mediante la lectura de las palabras %SWi, y permiten actuar sobre la aplicación (Ej: ajuste del reloj calendario). En el capítulo Bits y Palabras Sistema, se detallan algunas de las palabras sistema.

#### **Extracción de bits de palabras**

Es posible extraer de una palabra uno de sus 16 bits. La referencia de la palabra se completa entonces con el rango del bit extraído, separado por dos puntos.

**Sintaxis**: % Palabra: Xk con k=0 a 15 rango del bit de la palabra.

Ejemplo: %MW5:X6 - Bit de rango 6 de la palabra interna %MW5.

# **9.- FUNCIÓN ANALÓGICA.**

## **9.1 Puntos de reglaje analógico.**

Un conversor analógico / digital convierte la tensión a los bornes de un potenciómetro en un valor numérico, el cual es colocado en una palabra. Los controladores Twido tienen:

- Un potenciómetro en los controladores Compactos de 10 y 16 E/S, y uno en los controladores modulares.
- Dos potenciómetros en el controlador compacto de 24 E/S.

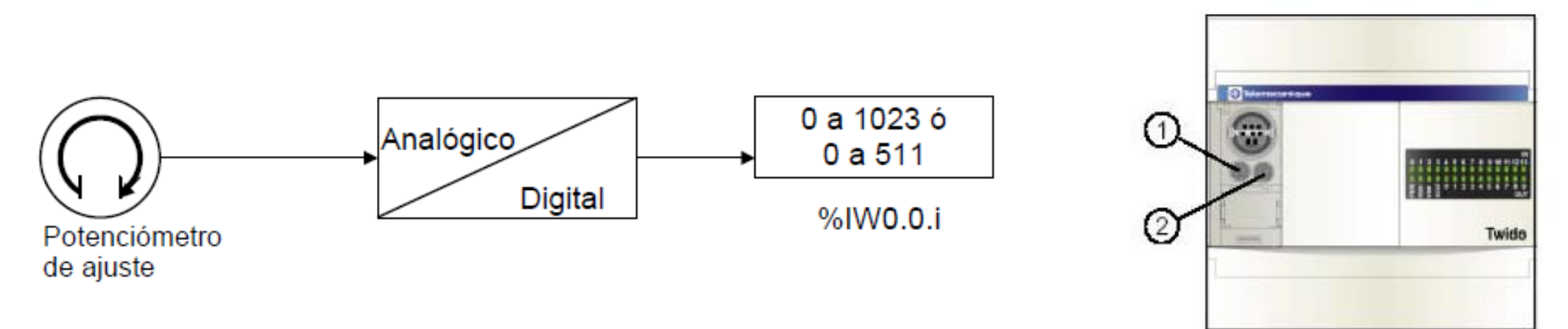

## **Programación**

Los valores numéricos, de 0 a 1023 para el potenciómetro 1 y de 0 a 511 para el potenciómetro 2, correspondientes a los valores analógicos que indican estos potenciómetros, se direccionan como Input Word de la siguiente manera:

- · %IW0.0.0 para el potenciómetro 1 (más a la izquierda)
- · %IW0.0.1 para el potenciómetro 2 (más a la derecha)

Estas palabras se pueden utilizar en operaciones aritméticas y para cualquier ajuste, por ejemplo, preestablecer un retardo o un contador, ajustar la frecuencia del generador de pulsos o el precalentamiento de una máquina, sin recurrir a un terminal de diálogo electrónica para hacerlo.

## **Ejemplo de programación.**

**Control de la temperatura de un horno**: La temperatura del horno se fija en 350 °C.

Una variación de +/- 2,5 °C supone la interrupción de las salidas %Q0.1 y %Q0.2. En este ejemplo se utilizan prácticamente todos los rangos de configuración posibles del canal analógico de 0 a 511. La configuración analógica de los valores teóricos de temperatura es la siguiente.

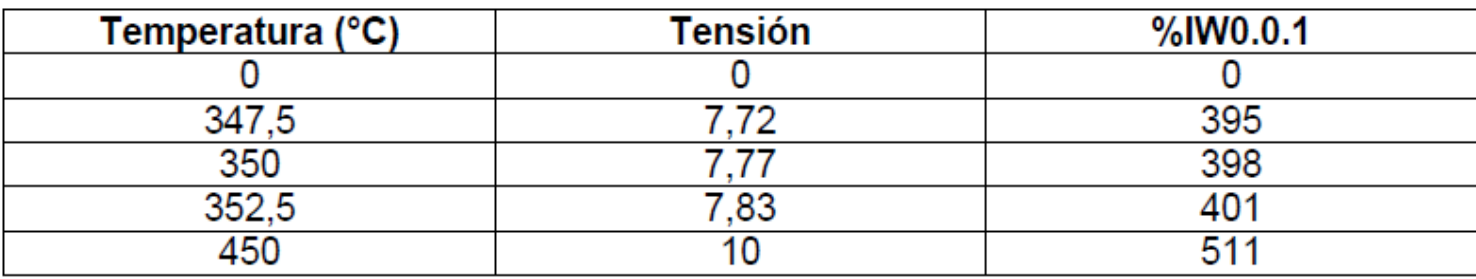

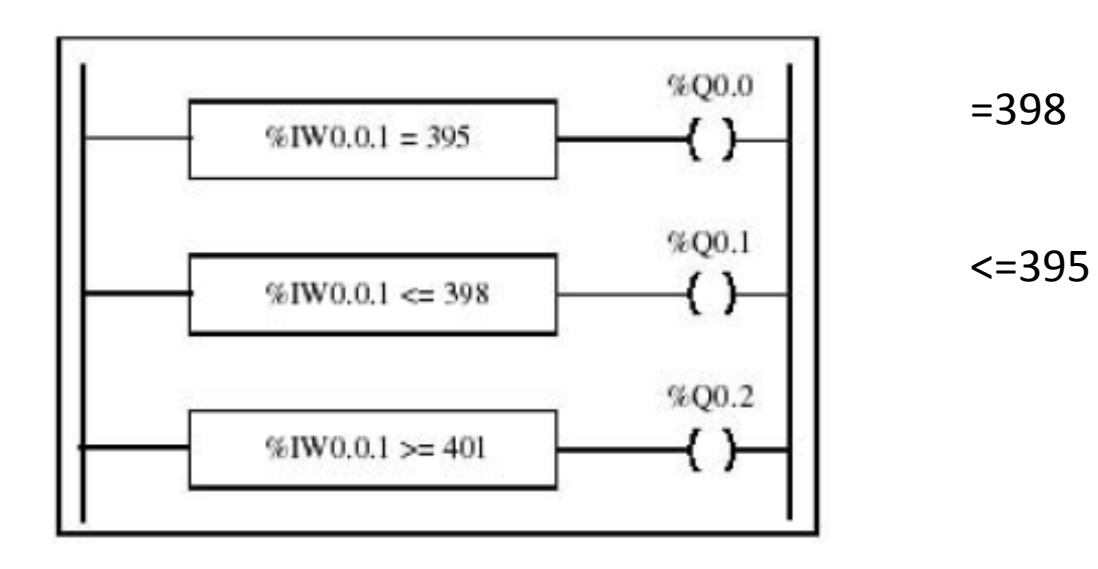

## **Funcionamiento de módulos analógicos.**

Las palabras de entrada y de salida (%IW y %QW) se utilizan para intercambiar datos entre la aplicación del usuario y cualquier canal analógico. La actualización de estas palabras se lleva a cabo de manera sincronizada con la ejecución del controlador con el modo de ejecución.

## **Direccionamiento de entradas y salidas analógicas**

Se asignan direcciones a los canales analógicos según su ubicación en el bus de ampliación. La dirección de la E/S analógica es similar a la explicada para E/S digitales, la única diferencia es el formato de los datos. En el caso de las **analógicas**, se requiere una palabra de entrada o una palabra de salida respectivamente. Esta diferencia se manifiesta en la letra **W (WORD),** que acompaña a la letra **I** o **Q**  indicando el formato palabra, y el direccionamiento será:

- **%IWCont.Mod. Vía (Entrada analógica)**
- **%QWCont.Mod.Vía (Salida Analógica) Cont: Posición del Controlador, 0 = Base Mod: Módulo donde está colocada la E/S analógica Vía: Numero de la E/S.**

A continuación se completa la explicación del direccionamiento de las entradas y salidas analógicas con un ejemplo: El controlador TWDLMDA40DUK tiene el potenciómetro integrado de 10 bit y un canal analógico integrado de 9 bits. En el bus de ampliación, se configuran un módulo TWDAMM3HT, un modelo de relé digital de entrada / salida TWDDMM8DRT y un segundo módulo analógico TWDAMM3HT.

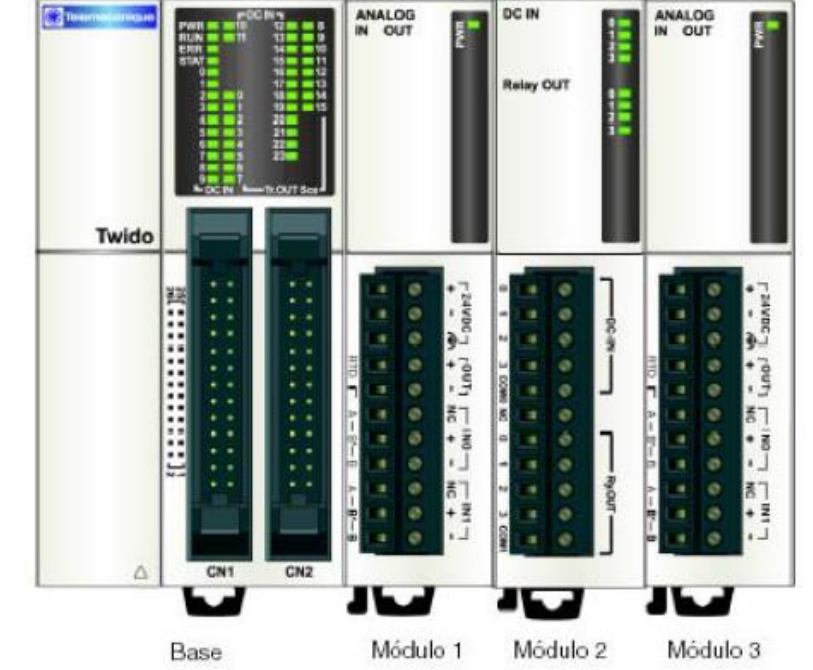

La tabla que aparece a continuación proporciona información acerca del direccionamiento de cada entrada / salida analógica o digital.

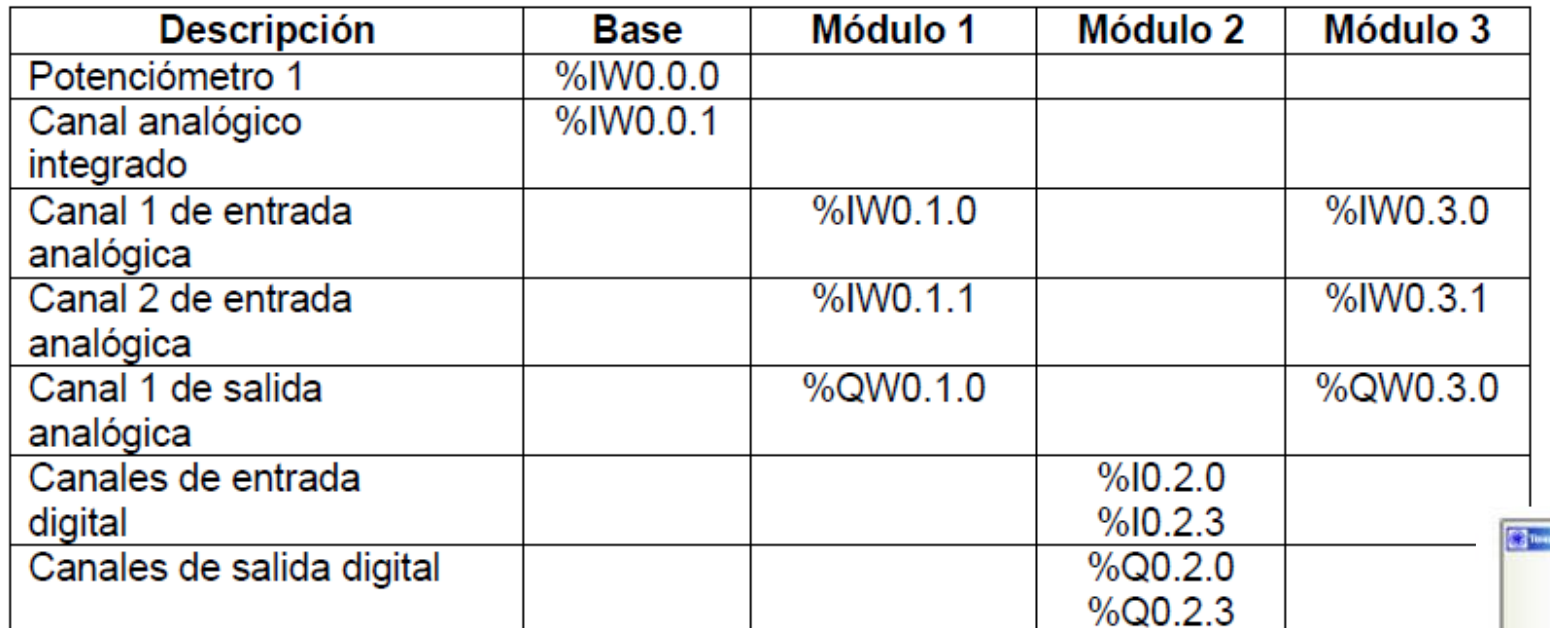

#### 9.3.4 Configuración de E/S analógicas

El cuadro de diálogo Configurar módulo se utiliza para administrar los parámetros de los módulos analógicos. Las direcciones se asignan a los canales analógicos según su ubicación en el bus de ampliación. Para facilitar la programación, también puede asignar símbolos previamente definidos para gestionar los datos en la aplicación. Los modelos TWDAM01HT, TWDAMM3HT y TWDALM3LT poseen un único canal de salida, el cual se puede configurar como:

- No utilizado
- $\bullet$  0 10 V
- $\bullet$  4 20 mA

Los modelos TWDAMI2HT y TWDAMM3HT poseen dos canales de entrada, los cuales se pueden configurar como:

- No utilizado
- 0 10 V
- $\bullet$  4 20 mA

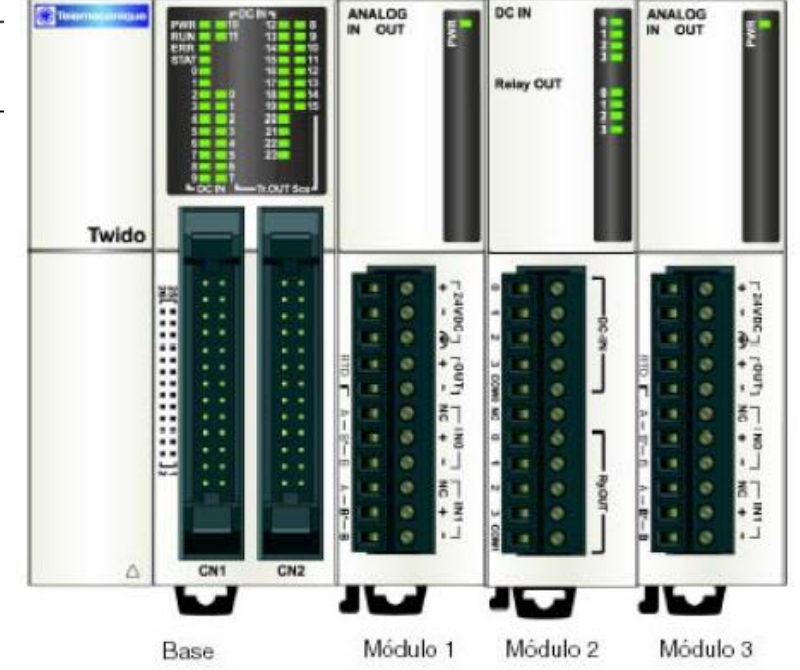

#### 9.3.4 Configuración de E/S analógicas

El cuadro de diálogo Configurar módulo se utiliza para administrar los parámetros de los módulos analógicos. Las direcciones se asignan a los canales analógicos según su ubicación en el bus de ampliación. Para facilitar la programación, también puede asignar símbolos previamente definidos para gestionar los datos en la aplicación. Los modelos TWDAM01HT, TWDAMM3HT y TWDALM3LT poseen un único canal de salida, el cual se puede configurar como:

- $\bullet$  No utilizado
- $0$  10 V
- $4 20 \text{ mA}$

Los modelos TWDAMI2HT y TWDAMM3HT poseen dos canales de entrada, los cuales se pueden configurar como:

- $\bullet$  No utilizado
- $0 10 V$
- $\bullet$  4 20 mA

Los dos canales de entrada del modelo **TWDALM3LT** se pueden configurar como:

- No utilizado  $\bullet$
- **Termopar K**
- Termopar J ۰
- **Termopar T**
- $\bullet$  PT 100

Cuando se configura un canal, puede elegir entre asignar unidades de medición de temperatura y asignar el rango de entradas según la tabla que aparece a continuación.

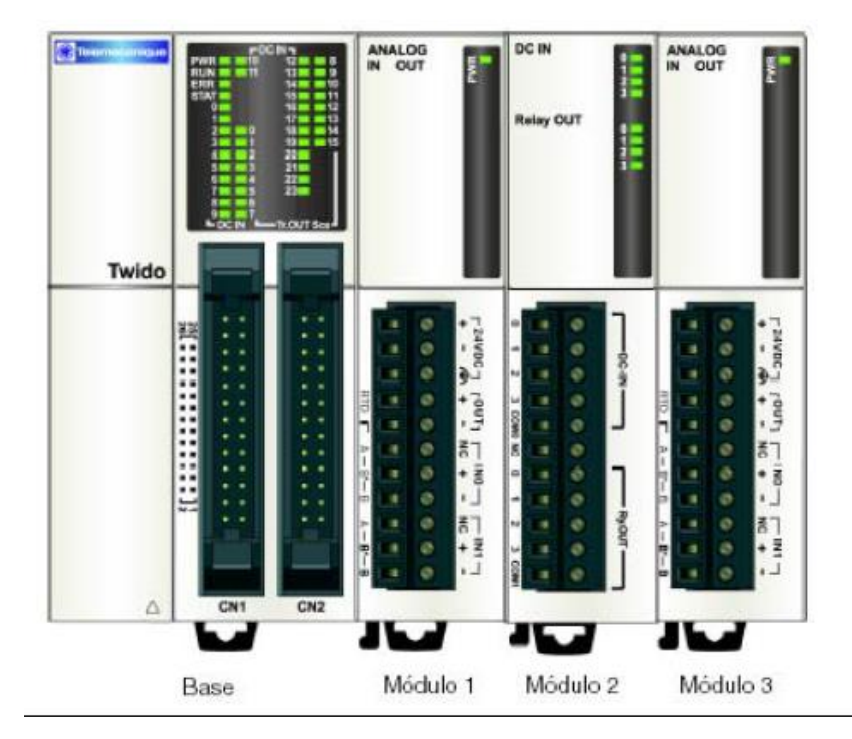

## **12.- REGULACIÓN. 12.1 Introducción.**

Los autómatas Twido modulares ofrecen dos módulos de regulación, los cuales pueden configurarse como PLS (Tren de pulsos), o PWM (Modulación por ancho de pulsos). Estos pueden servir por ejemplo para: Control de un motor paso a paso, y hacer control adaptado con una salida TON respectivamente. Estos bloque tienen asociados los siguientes objetos bit y word.

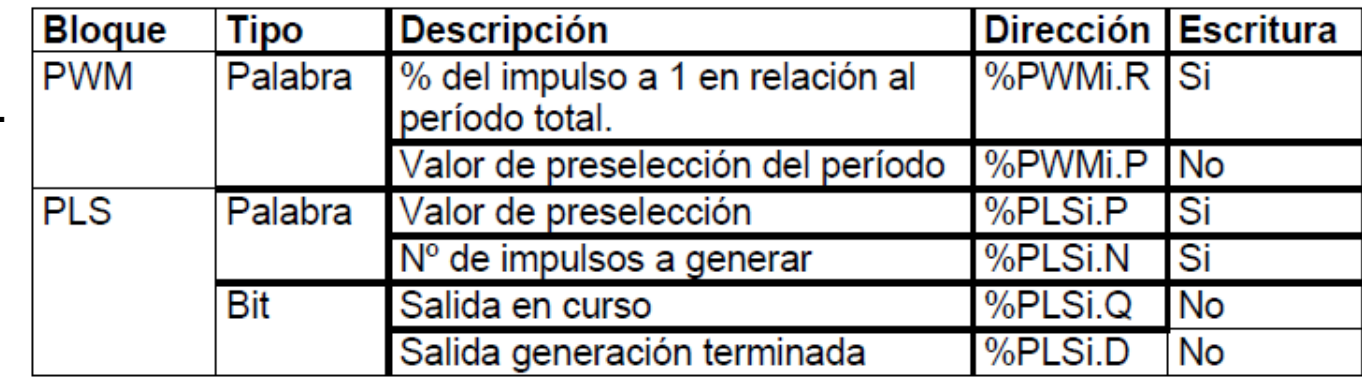

Cabe aclarar que estas funciones no existen en las CPU Twido compactas. Estos bloques emplean salidas específicas del PLC, siendo las mismas:

- %Q0.0 para el bloque cero
- %Q0.1 para el bloque 1.

Los bloques PLS y PWM emplean las mismas salidas específicas, por lo tanto, se deberá elegir una de las dos funciones.

## **Salida de modulación de amplitud %PWM. Descripción.**

El bloque de función %PWMi permite generar en la salida específica (%Q0.0 para el bloque cero y %Q0.1 para el bloque 1), una señal rectangular, cuyo período (T) es constante, con la posibilidad de variar el tiempo en que permanece activa la misma (t).

Los pulsos son generados si la entrada IN del bloque está en 1, en estado 0 queda inhibida la función PWM.

El valor del período T y el porcentaje de tiempo en que la señal está en 1 para cada período son definidos por configuración del bloque función.

# **Parámetros configurables:**

# **Definición del período**: **T = BT x %PWMi.P**

**BT** = Base de tiempo

0,142 ms (se aconseja usar solo en autómatas con salidas a transistor), 0,57 ms, 10ms ó 1 s (valor por defecto).

**%PWM.P** = valor de preselección

0 < %PWMi.P < 32767 con BT = 10ms o 1s

 $0 < \frac{9}{9}$  PWMi.P < 255 con BT = 0,142 ms ó 0,57 ms.

**Definición del tiempo t**: t = T x (%PWMi.R/100) %PWMi.R da el porcentaje de tiempo en que la señal está en 1 para cada período (0<%PWM.R<100)

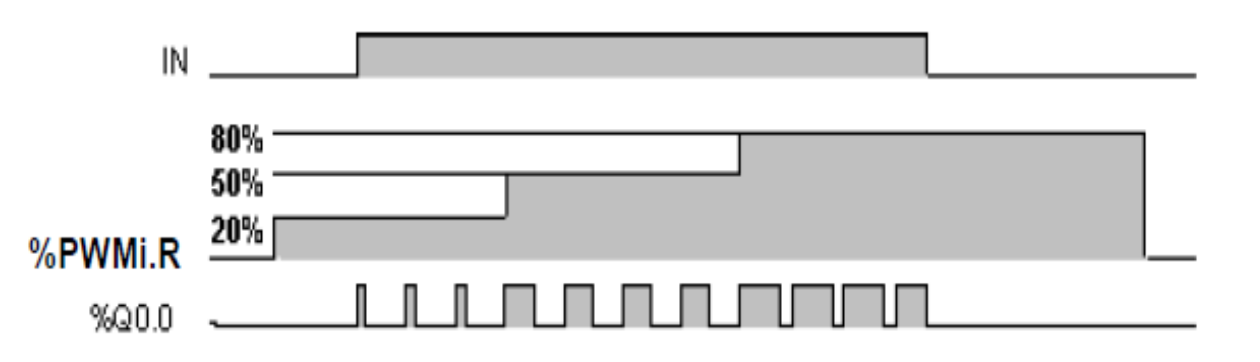

## **Salida del generador de impulsos %PLS. Descripción.**

El bloque de función %PLSi permite generar en la salida específica (%Q0.0 para el bloque cero y %Q0.1 para el bloque 1), de una señal de periodo variable, manteniendo la relación del 50% en el tiempo de actividad de la señal.

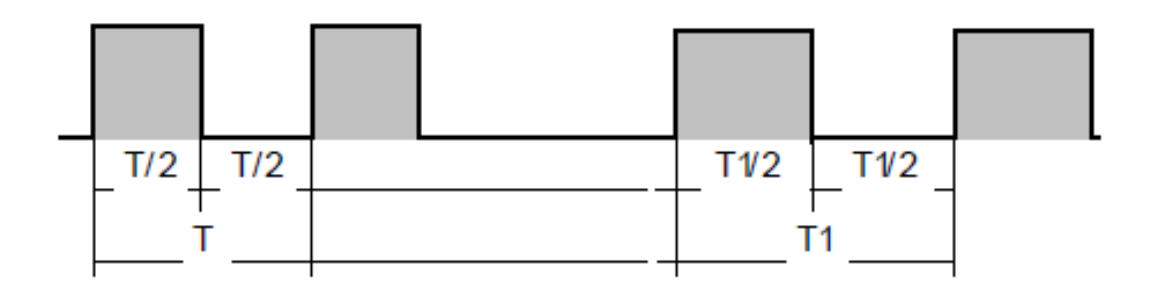

## **Parámetros configurables:**

**Definición del período**: T = BT x %PLSi.P

**BT** = Base de tiempo

0,142 ms (se aconseja usar solo en autómatas con salidas a transistor), 0,57 ms, 10ms ó 1 s (valor por defecto).

**%PLSi.P** = valor de preselección

- 0 < %PLSi.P < 32767 con BT = 10ms o 1s
- $0 < \%$ PLSi.P < 255 con BT = 0,142 ms ó 0,57 ms.
- **Definición del número de impulsos: %PLSi.N**

El número de impulsos de período T a generar (%PLSi.N) puede ser limitado o ilimitado según como se lo defina por configuración:

 $0 < \frac{9}{6}$  PLS.N  $< 32767$ 

%PLS.N = 0 generación ilimitada

Un ejemplo de aplicación podría ser el comando de un driver para motores pasa a paso.

# **COMUNICACIÓN.**

**Introducción.**

Cada vez son más las aplicaciones en las que se requiere que el autómata se comunique, ya sea para enviar datos a una estación central, para realizar automatismo distribuido, etc. Esta necesidad de "comunicación" es esencial para conseguir automatizar procesos. El autómata Twido ofrece varias formas de comunicación, lo cual le permite conectarse con otros equipos similares, con autómatas de mayor capacidad y con otros dispositivos, como por ejemplo terminales de diálogo, sistemas de

supervisión, impresoras, etc.

Las distintas posibilidades de comunicación que ofrece el Twido son:

- $\boxdot$  Conexión remota.
- $\boxtimes$  Comunicación MODBUS.
- Comunicación ASCII.

## **Puertos de comunicación.**

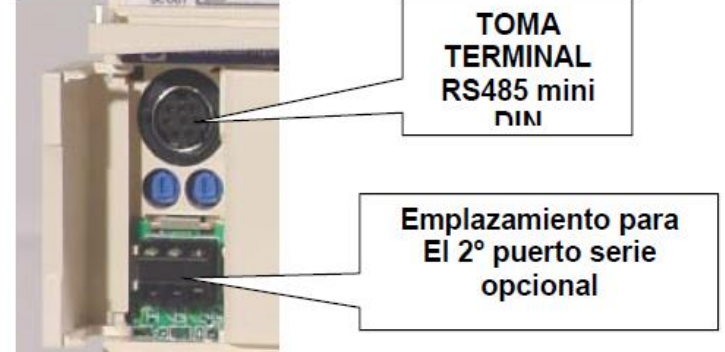

Todos los autómatas Twido ofrecen de base un puerto de comunicaciones con conexión mini DIN y con soporte físico en RS485. Este puerto puede configurarse en cualquiera de los 3 protocolos mencionados en el punto anterior, y además es el que se emplea para programar al autómata.

En los modelos compactos de 16 o 24 entradas / salidas, y en los modelos modulares, puede agregarse un segundo puerto de comunicación opcional. A continuación se detallaran los accesorios que se pueden emplear en cada caso. En todos los casos, se debe tener presente que este segundo puerto **NO** es apto para programar al autómata.

## **Twido Compacto.**

El segundo puerto solo puede colocarse en los modelos compactos de 16 o 24 entradas / salidas. Existen tres posibles accesorios a colocar:

- TWDNAC232D: RS232, formato mini DIN
- TWDNAC485D: RS485, formato mini DIN

## **Twido Modular.**

El segundo puerto puede colocarse en todos los modelos modulares, y requiere de un módulo que se coloca a la izquierda de la CPU. Los módulos que pueden emplearse son:

- TWDNOZ232D: RS232, formato mini DIN.
- TWDNOZ485D: RS485, formato mini DIN.
- TWDNOZ485T: RS485, formato bornera.

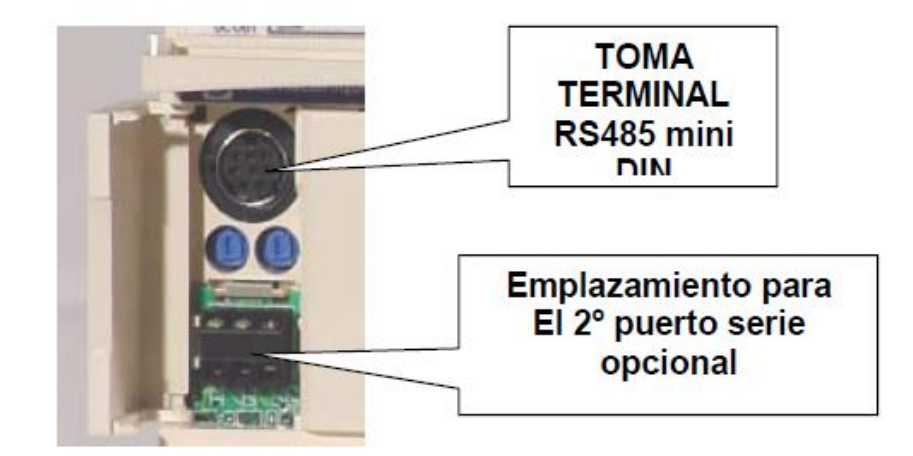

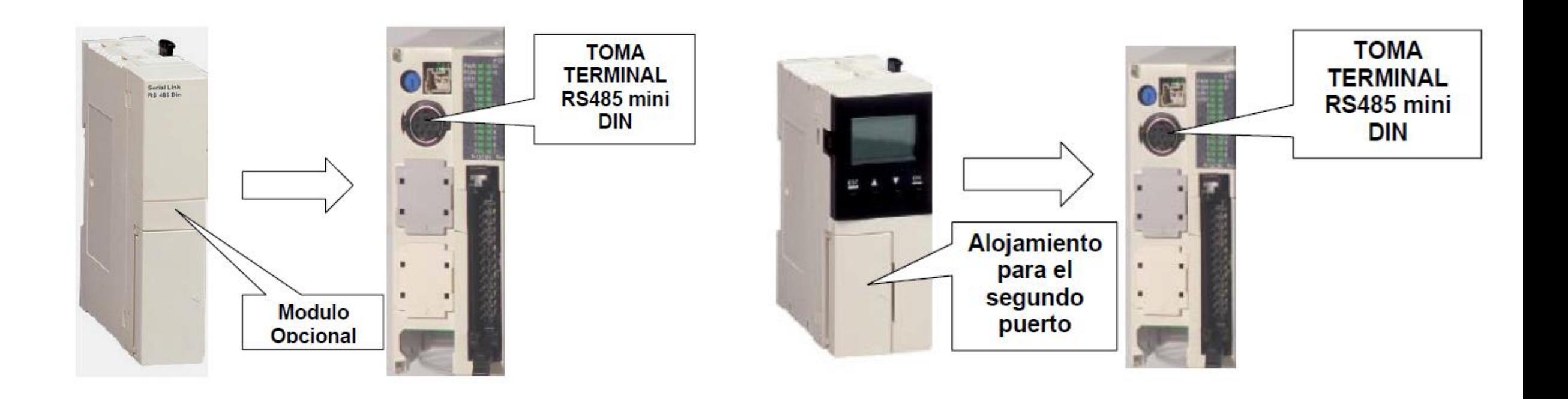

## **Comunicación con TwidoSoft.**

Cada controlador Twido tiene en su puerto 1 un puerto mini DIN RS-485 incorporado con fuente de alimentación interna. Debe utilizar el puerto 1 para comunicarse con el paquete de programación de TwidoSoft. No puede utilizarse ningún cartucho opcional o módulo de comunicaciones para esta conexión.

El puerto RS-232C de su PC está conectado al puerto 1 del controlador utilizando el cable de comunicaciones con varias funciones TSXPCX1031. Este cable convierte las señales de RS-232 a RS-485 y viceversa. Este cable está equipado con un conmutador giratorio de 4 posiciones para seleccionar diferentes modos de funcionamiento. El conmutador designa las cuatro posiciones como "0-3" y el ajuste apropiado para conectarse con TwidoSoft es la ubicación 2. Esta conexión se ilustra en el diagrama que aparece a continuación.

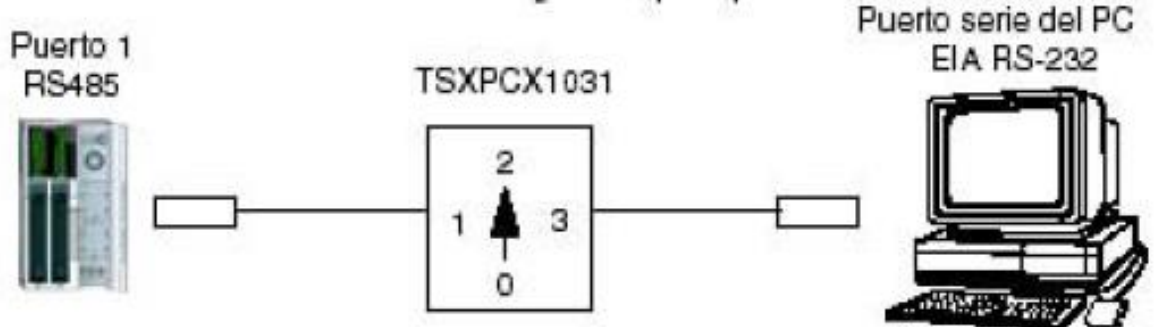

La descripción de las funciones de cada pin de los conectores del TSXPCX1031 son los siguientes.

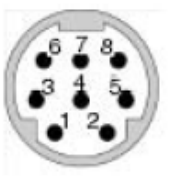

Conector Mini din macho de 8 pines: 1: A(+), 2: B(-), 3: NC, 4: /DE, 5: DPT, 6: NC, 7: 0V, 8: 5V.

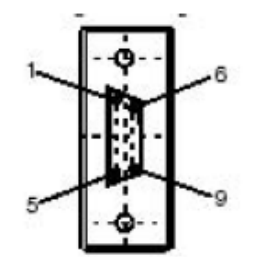

Conector subD hembra de 9 pines 1: DCD, 2: RX, 3: TX, 4: DTR, 5: SG, 6: NC, 7: RTS, 8: CTS, 9: NC

## **Conexión remota.**

El protocolo de conexión remota es un bus master / slave de alta velocidad diseñado para transferir una pequeña cantidad de datos entre el controlador master y hasta siete controladores remotos (slave). Se transfieren datos de E/S o de aplicación dependiendo de la configuración de los controladores remotos. Es posible realizar una mezcla de varios tipos de controladores remotos, donde unos pueden ser E/S remotas y otros, controladores peer. El protocolo y el bus de E/S utilizados están patentados y no se permite utilizar dispositivos de otros fabricantes en la red, solo es válido para autómatas Twido. Para emplear este tipo de conexión se deben tener en cuenta las siguientes limitaciones:

- · Asegúrese de que sólo exista un controlador master en una conexión remota.
- · Asegúrese de que todos los slaves tengan direcciones exclusivas.
- · La conexión remota requiere una conexión EIA RS-485 y sólo puede ejecutarse en un puerto de comunicaciones cada vez.

Como se dijo anteriormente, la conexión remota le permite al maestro de la red tener hasta 7 esclavos. Cada uno de ellos puede funcionar como **E/S Remotas** o como **controlador Peer**.

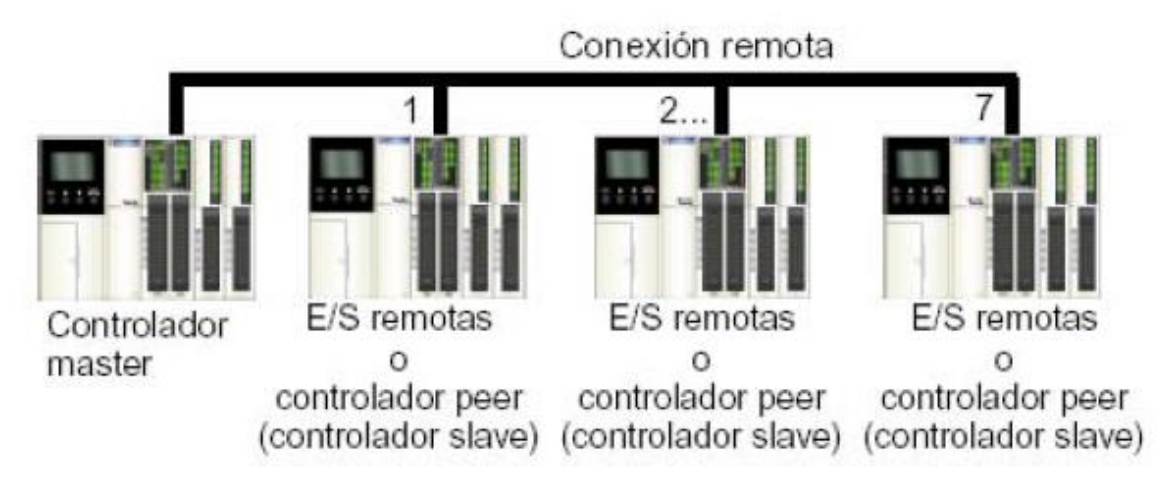

## **Esclavos funcionando como E/S Remotas.**

Cuando un autómata Twido se emplea como E/S remotas, el mismo no ejecuta ningún programa, y solamente se usan sus entradas y salidas. Las entradas y salidas de este autómata, son usadas por el maestro como propias, pero remotas.

### **Esclavos funcionando como Controlador Peer.**

Cuando un esclavo se define como Controlador Peer, puede ejecutar su propio programa, y compartir datos con el maestro. La cantidad de datos de tipo palabra que se pueden emplear son 4 desde el maestro hacia cada uno de los esclavos y otras cuatro entre cada uno de los esclavos y el maestro. Solo es posible enviar datos entre el maestro y un esclavo y, si fuese necesario enviar un dato desde un esclavo a otro, el mismo debe ser enviado por el esclavo hacia el maestro, y este lo envía hacia el otro esclavo.

Para comunicarse con los controladores peer, el master utiliza las palabras de intercambio **%INW y %QNW**. Debe accederse a cada peer de la red mediante su dirección remota "j" utilizando las palabras %INWj.k y %QNWj.k. Cada controlador peer de la red utiliza %INW0.0 a %INW0.3 y %QNW0.0 a %QNW0.3 para acceder a los datos del master. Las palabras de red se actualizan de forma automática cuando el controlador está en modo de ejecución o detenido. La figura siguiente ilustra el método de intercambio.

## **Comunicaciones ASCII.**

El protocolo ASCII proporciona a los controladores Twido un protocolo simple de modo de caracteres semidúplex que se utiliza para transmitir y/o recibir una cadena de caracteres hacia/desde un dispositivo simple (impresora o terminal). Este protocolo sólo se admite a través de la instrucción "EXCHx" y se controla mediante el bloque de función %MSGx.

Hay tres tipos de comunicaciones posibles utilizando el protocolo ASCII:

- Sólo transmisión
- Transmisión/Recepción
- Sólo recepción

El tamaño máximo de las tramas transmitidas o recibidas mediante la instrucción EXCHx es de 128 bytes. Una conexión ASCII se puede establecer en el puerto RS-232 o RS-485 y se puede ejecutar hasta en dos puertos de comunicaciones al mismo tiempo. Este protocolo se puede configurar en todos los puerto de Twido (integrado o accesorio).

## **Comunicaciones Modbus**

El protocolo Modbus es un protocolo maestro/esclavo que permite a un maestro, y sólo a uno, pedir respuestas de los esclavos o realizar acciones dependiendo de las peticiones. El maestro puede dirigirse a los esclavos individualmente o iniciar una difusión de mensajes para todos. Los esclavos devuelven un mensaje (respuesta) a las peticiones que se les envían individualmente. No se devuelven respuestas a las peticiones de difusión.

Una conexión Modbus puede establecerse en el puerto RS-232 o RS-485 y puede ejecutarse hasta en dos puertos de comunicaciones al mismo tiempo.

El cableado necesario es el mismo que se indicó en el punto 13.5 para el protocolo ASCII.

Realice el esquema de contactos y listado de instrucciones para que el cilindro C1 describa el siguiente diagrama Espacio - Fase:

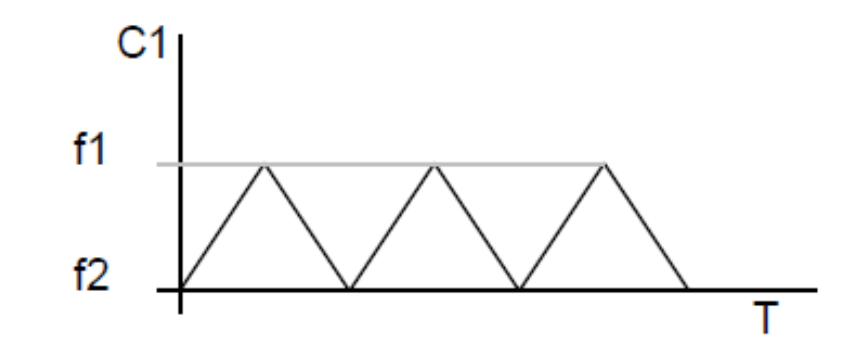

Cilindro 1  $C<sub>1</sub>$ 

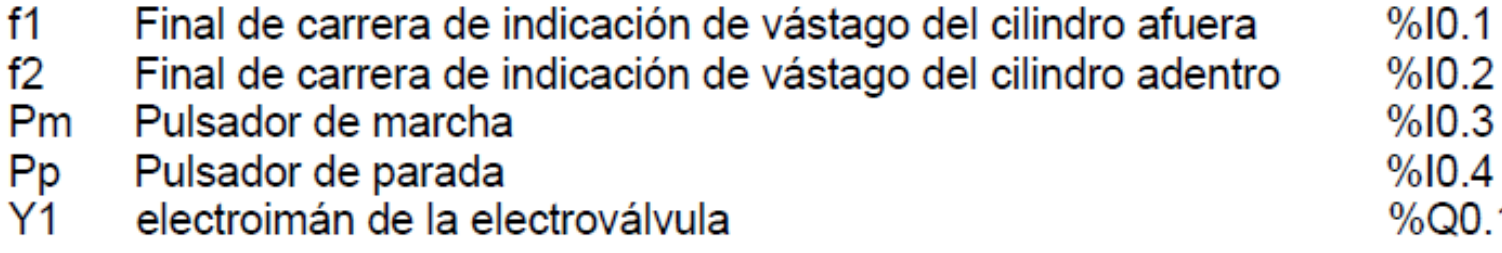

 $\overline{\phantom{a}}$ 

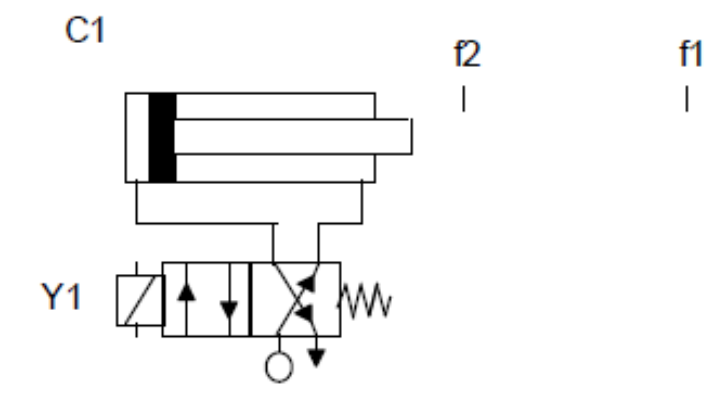

Realice el esquema de contactos y listado de instrucciones para comandar un montacarga con las siguientes especificaciones:

-2

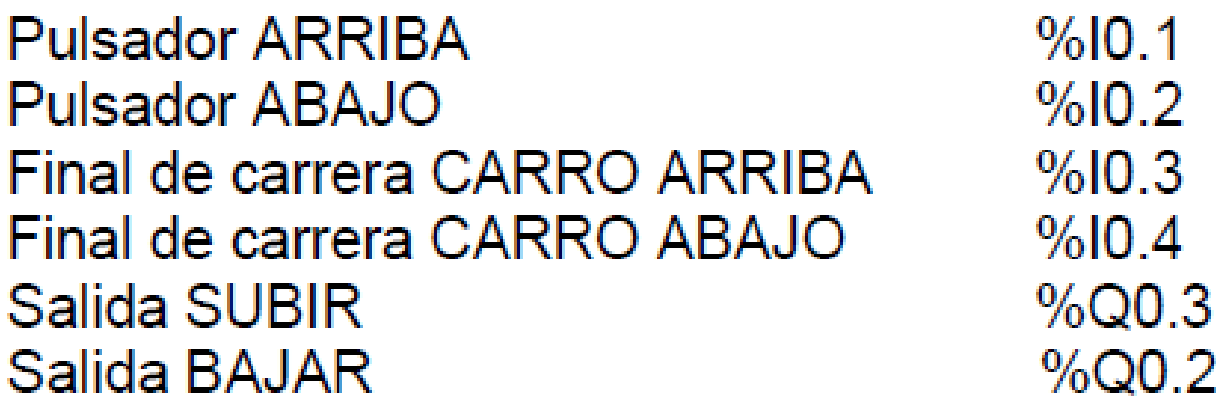

Realice el esquema de contactos y listado de instrucciones para comandar un carro que cumpla con el siguiente ciclo.

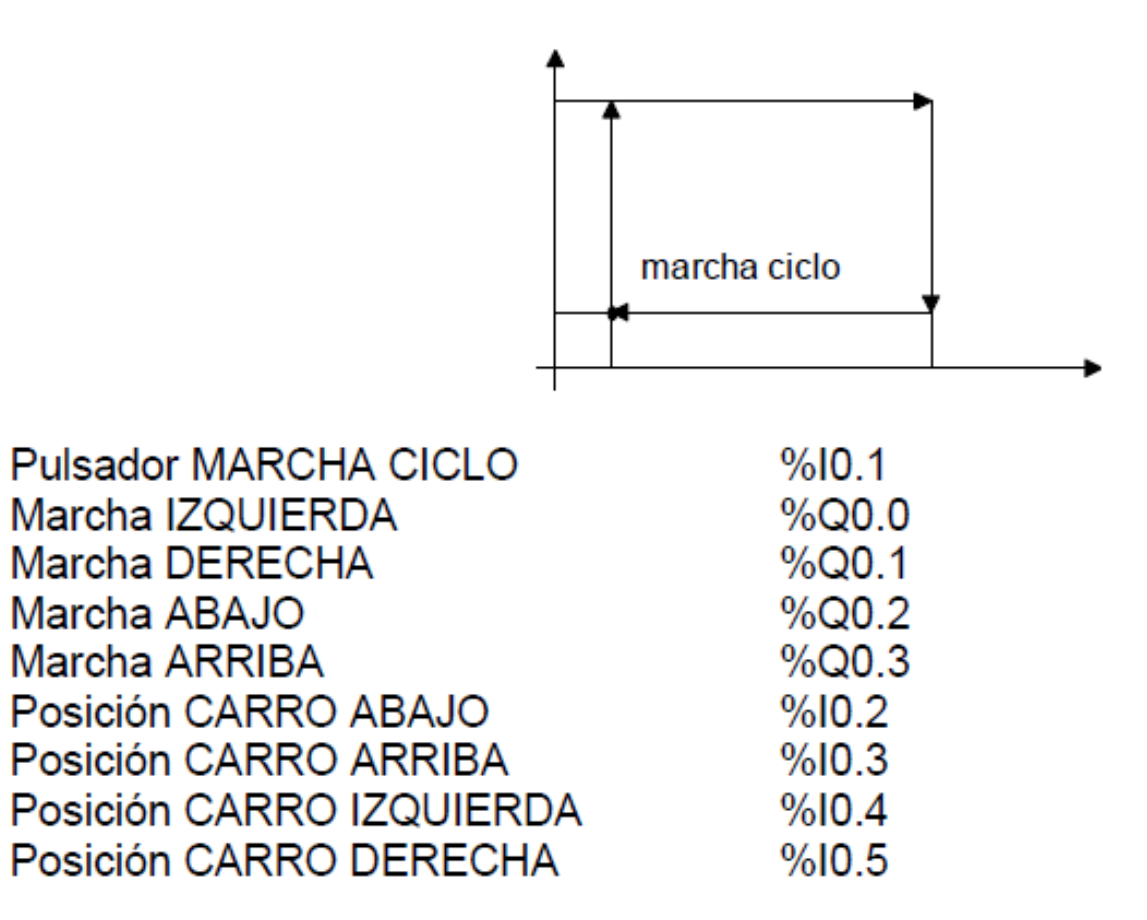

Realice el esquema de contactos y listado de instrucciones para controlar una playa de estacionamiento cuya capacidad máxima es de 12 automóviles, cuenta con 2 carteles indicadores de "HAY LUGAR" y "NO HAY LUGAR" que se activarán mediante las salidas %Q0.2 y %Q0.1 respectivamente. Además se cuenta con una barrera que se alzará durante un tiempo de 10 segundos ante la presencia de un automóvil. La salida es independiente de la entrada y no tiene barrera.

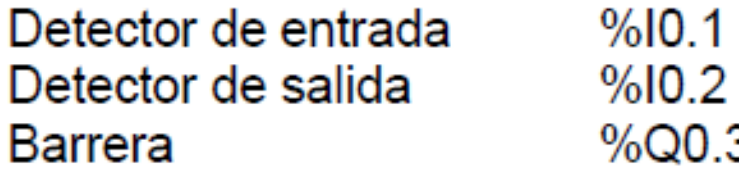